# HISTÓRIAS EM QUADRINHOS NO PROCESSO DE ENSINO E APRENDIZAGEM JURÍDICO: O TRIBUNAL DO JÚRI

Edição n.º 01

**Grátis** 

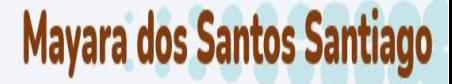

Renata Gomes de Abreu Freitas

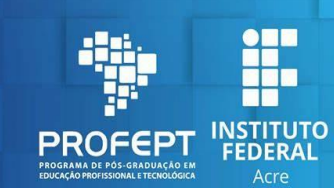

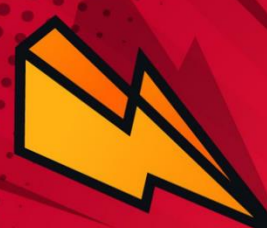

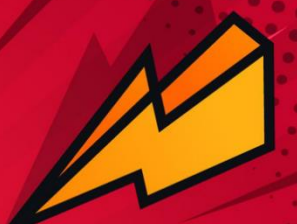

**HISTÓRIAS EM QUADRINHOS NO PROCESSO DE ENSINO E APRENDIZAGEM JURÍDICO: O TRIBUNAL DO JÚRI.** 

### **MAYARA DOS SANTOS SANTIAGO RENATA GOMES DE ABREU FREITAS**

OLÁ, TUDO BEM? SOU A MESTRANDA **MAYARA SANTIAGO, É UM ENORME PRAZER COMPARTILHAR COM VOCÊ O RESULTADO** DE UM TRABALHO DESENVOLVIDO DURANTE O MESTRADO PROFISSIONAL DO PROFEPT. A MINHA ESQUERDA, ESTÁ O MEU AVATAR, CARINHOSAMENTE CHAMADA DE MAY. ELA DARÁ INSTRUÇÕES EM **DETERMINADOS MOMENTOS DO PRODUTO** EDUCACIONAL.

OLÁ! SOU A MAY. É **COM MUITA SATISFAÇÃO QUE FAREMOS ESTA CAMINHADA JUNTOS.** 

OI! COMO VOCÊS ESTÃO? SOU A PROFESSORA E DOUTORA RENATA **FREITAS. FOI COM MUITA ALEGRIA E DISPOSIÇÃO QUE ORIENTEI ESTE TRABALHO ATÉ QUE CHEGASSE AO RESULTADO FINAL, A MINHA ESQUERDA, ESTÁ O MEU AVATAR, QUE AMOROSAMENTE É CHAMADA DE RENATINHA, ELA TAMBÉM ESTARÁ** COM VOCÊS DANDO ORIENTAÇÕES AO **LONGO DA SEQUÊNCIA DIDÁTICA.** 

**#PHOTOLAB** 

photolab.me

OI. SOU A **RENATINHA! ESTOU ANSIOSA PARA COMERÇAMOS A NOSSA JORNADA.** 

**ToomArt** 

Dados Internacionais de Catalogação na Publicação (CIP)

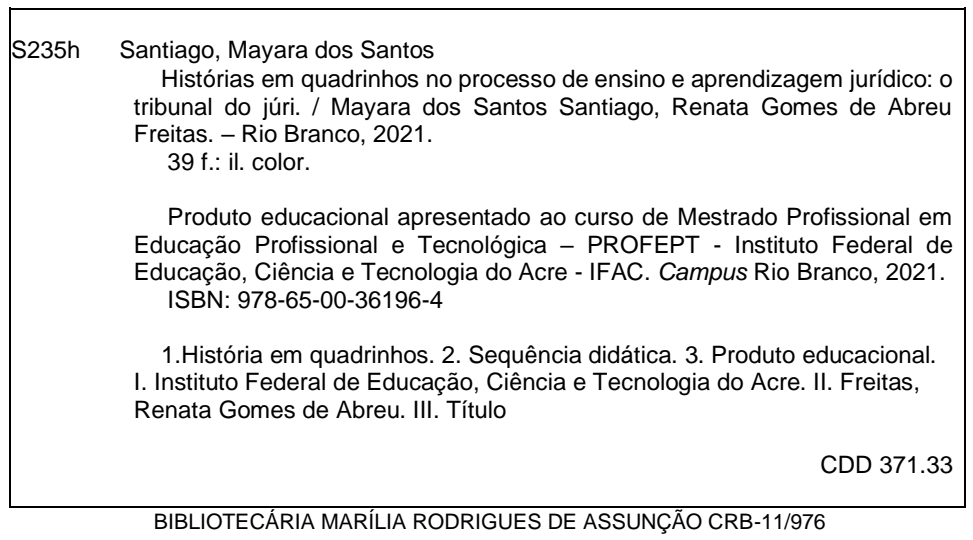

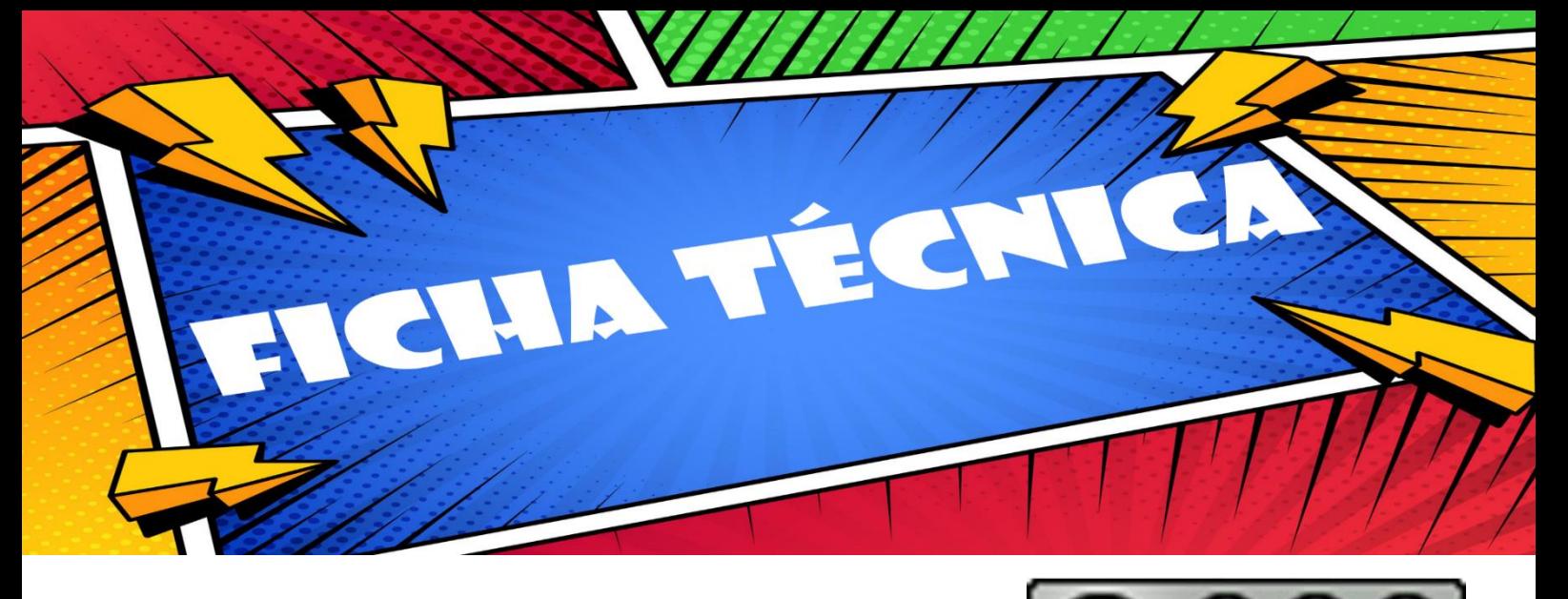

**Nível educacional do produto**: Ensino Técnico. **Área de conhecimento**: Ensino/ Educação. **Público- alvo**: Docentes jurídicos.

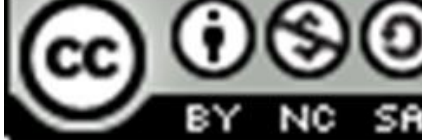

**Finalidade**: Colaborar com os docentes de ensino jurídico técnico, na realização de aulas dinâmicas e atrativas em que o discente possa ser protagonista através de uma metodologia ativa e participativa por meio da sequência didática em que faz o uso das histórias em quadrinhos para o processo de ensino e aprendizagem.

**Disponibilidade**: HISTÓRIAS EM QUADRINHOS NO PROCESSO DE ENSINO E APRENDIZAGEM JURÍDICO: O TRIBUNAL DO JÚRI de Mayara dos Santos Santiago e Renata Gomes de Abreu Freitas está licenciado com uma Licença Creative Commons - [Atribuição-NãoComercial-CompartilhaIgual 4.0](http://creativecommons.org/licenses/by-nc-sa/4.0/)  [Internacional.](http://creativecommons.org/licenses/by-nc-sa/4.0/)

**Projeto gráfico:** Mayara dos Santos Santiago

**Divulgação**: Meio digital.

**Idioma**: Português.

**Cidade**: Rio Branco

**Estado**: Acre

**País**: Brasil

**Ano**: 2021.

**Origem do Produto**: Dissertação de Mestrado Profissional intitulado "HISTÓRIAS EM QUADRINHOS NO PROCESSO DE ENSINO E APRENDIZAGEM JURÍDICO: O TRIBUNAL DO JÚRI.", desenvolvido no período do curso de Mestrado Profissional em Educação Profissional e Tecnológica em rede nacional – ProfEPT.

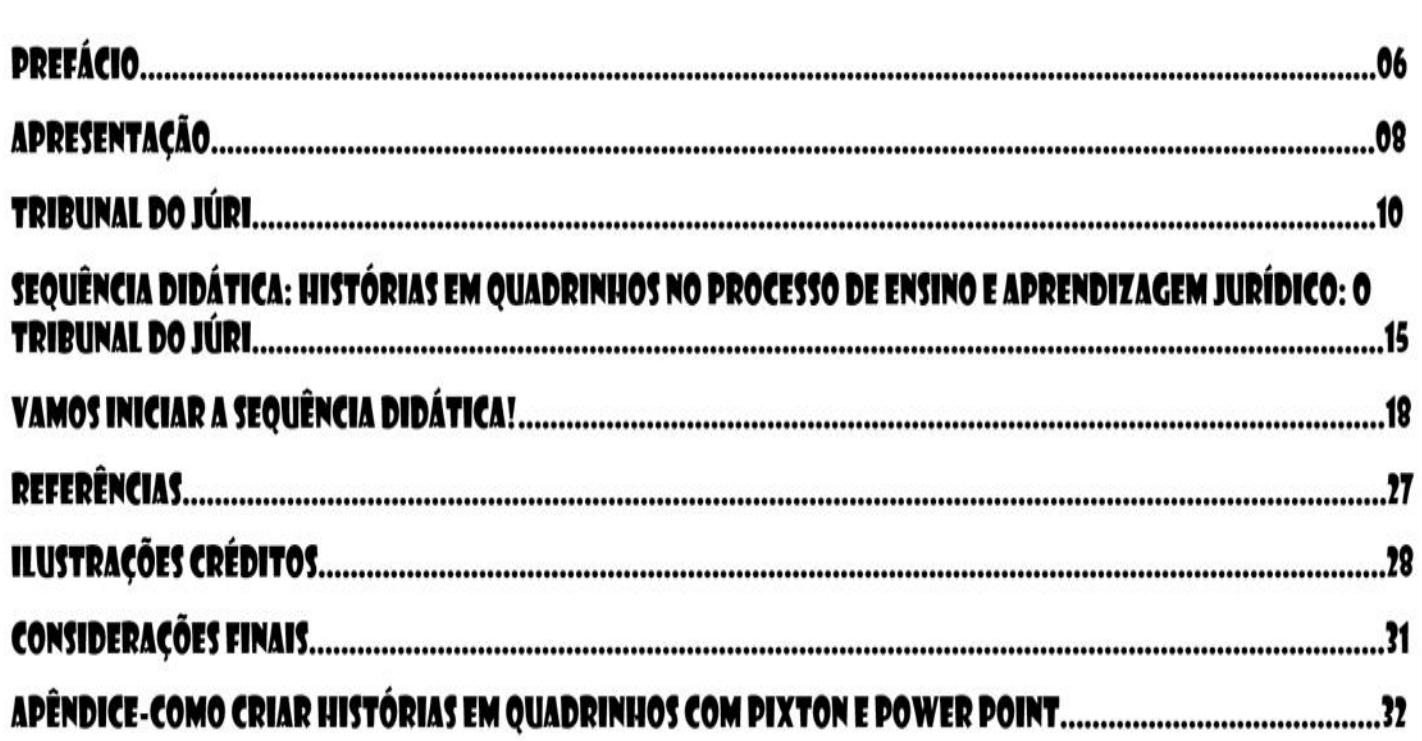

IMÁR

 $\epsilon$ 

2

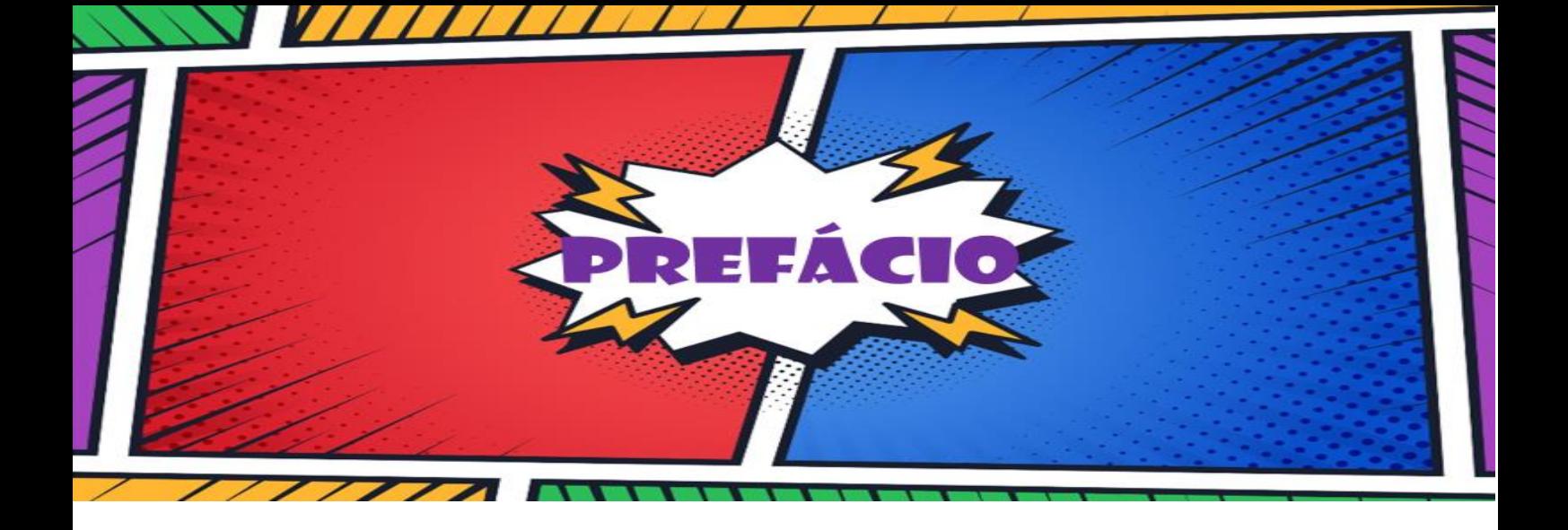

Na elaboração deste produto são mobilizados fundamentos teóricos e metodológicos, com o intuito de promover e aprimorar capacidades cognoscitivas, sobretudo, as habilidades analíticas dos estudantes que o utilizem, assim como o aperfeiçoamento de saberes pedagógicos de docentes.

Ressalto que o processo metodológico preconizado por este produto educacional – História em quadrinhos – promove o aprendizado ativo, permite uma abordagem transdisciplinar do conhecimento, põe em discussão questões identitárias, desestabiliza preconceitos. Consiste em uma autêntica inovação no ensino e aprendizagem das ciências jurídicas, uma importante contribuição para dinamizar a docência no campo do Direito.

Este produto educacional é um convite a conhecer e explorar os diferentes meandros do mundo do Direito, especialmente, o do Tribunal do Juri, que é aqui apresentado em uma linguagem clara, precisa, objetiva, e articulada com a prática jurídica. Por conseguinte, trilhar a aprendizagem por este caminho, deixa de impor a alunos e docentes, apenas uma obrigação com a correção e exatidão dos conceitos e procedimentos, e enseja, além disso, que sejam explorados, analisados, de modo mais acurado, elementos provenientes do mundo social e da cultura, por vezes subalternizados ou neutralizados no percurso de formação profissional. Assim condido a conhecer e a utilizar o Produto Educacional não apenas no ensino Jurídico, mas também em outros espaços em que este conhecimento se faz necessário.

Professora Dra. Murilena Pinheira de Almeida (Universidade Federal do Acre)

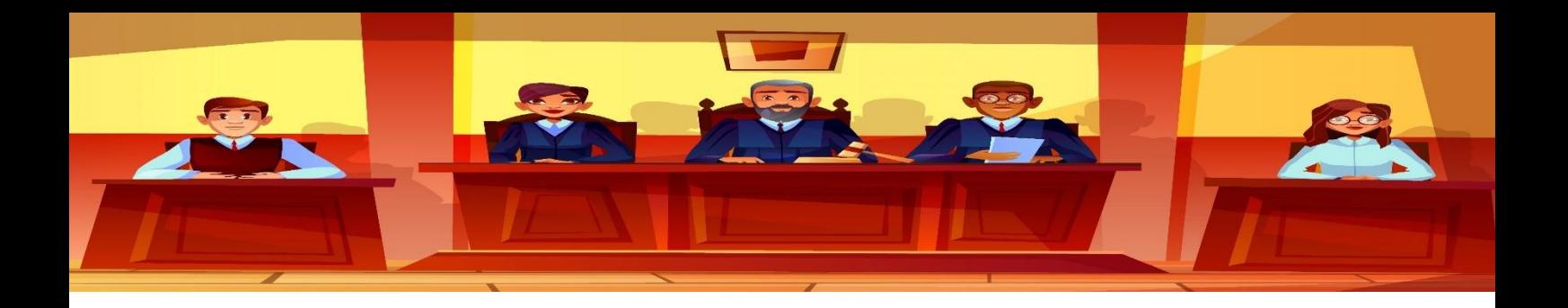

Gostaria de parabenizar o Projeto, pois trata-se de um projeto inovador com o objetivo de estimular que os docentes utilizem metodologias ativas, as quais são capazes de aprimorar o processo de ensino-aprendizagem.

Ademais, o tema Tribunal do Júri é de grande relevância no Direito, haja vista, que trata-se de um procedimento específico de julgamento previsto na Constituição Federal de 1988, cotidianamente realizado pelos Tribunais de Justiça.

Parabéns!!

Profa M.Sc. Thaís Silva de Moura Barros (Instituto Federal do Acre)

O Produto Educacional "Histórias em quadrinhos no processo de ensino aprendizagem jurídico: o Tribunal do Júri" mostra-se relevante, na perspectiva em que apresenta a temática jurídica de forma acessível ao estudante, utilizando-se de conceitos técnicos e traduzindo-os em uma linguagem compreensível e descomplicada.

Certamente, o mencionado Produto Educacional também evidencia-se como uma inovação, no campo do ensino-aprendizado jurídico, já que disponibiliza um instrumento eficaz e acessível, para que os estudantes possam se apropriar dos conceitos do mundo jurídico com maior leveza.

Kátia Soares Bezerra de Lima- Licenciada em Letras Português (UFAC) Bacharela em Direito(UFAC) Mestra em Educação (UFAC).

O ensino Jurídico carece de alternativas de ensino que sejam inovadoras e participativas, propostas como esta valorizam e estimulam o docente da área a utilizar métodos e sair das aulas meramente expositivas. Parabenizo as autoras, pela grande contribuição que dão ao ensino jurídico.

Prof. Orlando da Rocha Melo Júnior (Instituto Federal do Acre)

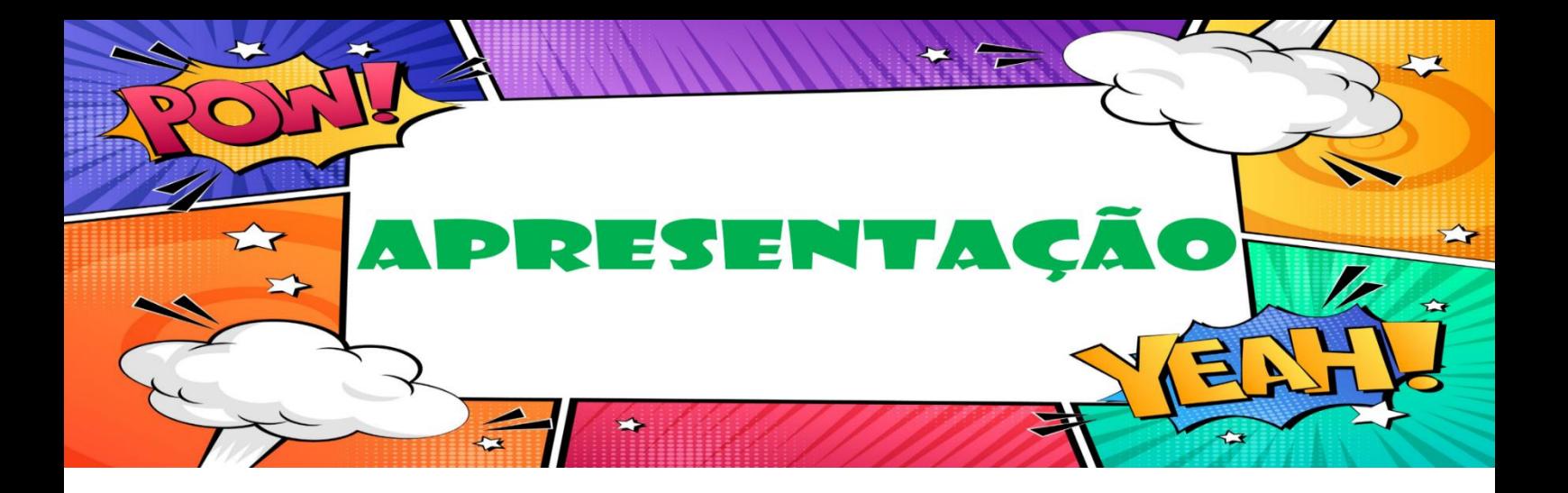

Este produto educacional é resultado da pesquisa de dissertação de Mestrado Profissional com o título: "Histórias em quadrinhos no processo de ensino e aprendizagem jurídico: o Tribunal do Júri". Trata-se de uma sequência didática no âmbito do Programa Pós-Graduação em Educação Profissional e Tecnológica- ProfEPT no Instituto Federal do Acre.

Segundo Pacheco (2010), a formação profissionalizante não se restringe apenas a questão tecnicista, mas engloba a formação humana em sua amplitude para todas as questões que envolve o mundo trabalhista, subjugando estereótipos de que a pessoa que trabalha em atividades "formais" ou "tradicionais" não possa também ser concomitante um pensador, cantor, desenhista, dançarino, interprete, ator, pintor e outros. Este autor ainda ressalta que, o uso da arte deve ser encorajado nos espaços de ensino e aprendizagem na formação dos novos profissionais.

Na perspectiva da formação omnilateral, ou seja, formação do indivíduo em sua totalidade, esta sequência didática foi desenvolvida a partir de várias atividades interligadas. Sua estrutura visa despertar o protagonismo, bem como ativar as amplas capacidades dos alunos consolidando seus conhecimentos ao construir uma narrativa em quadrinhos sobre as etapas que constituem uma sessão de julgamento no Tribunal do Júri de caso penal trabalhado pelo docente em classe.

A escolha do uso das histórias em quadrinhos como metodologia de ensino-aprendizagem, se deu pela atratividade que este recurso educacional possui, além de possibilitar vários meios para sua produção e o desenvolvimento de várias competências nos alunos.

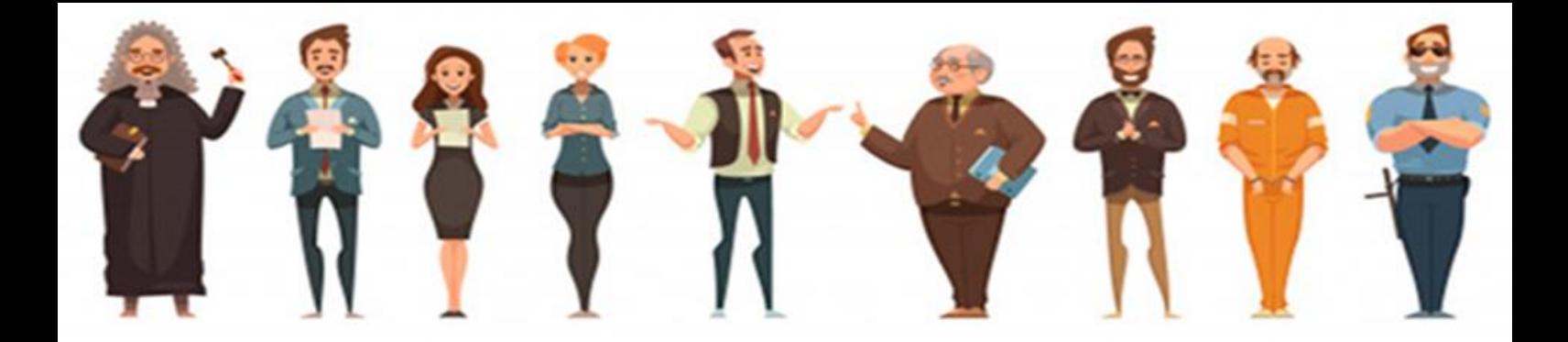

A eficácia do uso de histórias em quadrinhos como recurso educacional já foi comprovada por várias áreas do saber, tais como: matemática, ciências, física, geografia, no ensino superior no curso de administração, hotelaria e hospedagem, no ensino técnico integral em controle ambiental, além de ser recomendado o seu uso em sala pelos Parâmetros Curriculares Nacionais para o Ensino Médio (PCNEM) concernente ao ano 2000.

A presente sequência didática é dividida em sete momentos, cada um deles com vista a facilitar o processo de ensino, aprendizagem, bem como o protagonismo em classe dos alunos. Abordando às duas fases do Tribunal do Júri, na primeira os alunos terão que escrever um *storytelling* "atividade de contar uma história a partir de locução feita por personagens. Não sendo nem descrição, nem dissertação" (VENANCIO, p.9, 2019) que contemple todas as suas etapas com desfecho pré-determinado pelo docente se o caso será de: pronúncia, impronúncia, absolvição primária e desclassificação, inspirado no caso apresentado pela revista em quadrinho do Ministério Público do Rio de Janeiro, intitulada: **"MPRJ-Guardião dos seus Direitos: do crime à sentença".** Já na segunda etapa será realizada a produção das histórias em quadrinhos como atividade de consolidação da plenária de julgamento do Júri em todas as suas etapas. O nosso objetivo é poder disponibilizar um recurso educacional que possa inovar no ensino jurídico e fazer com que a aprendizagem seja significativa aos discentes, ao mesmo tempo, prazerosa e criativa.

O produto (Sequência Didática) foi pensado para atender parte da ementa da disciplina: Direitos Fundamentais, conteúdo: Caracterização dos Direitos e Garantias Fundamentais que integra o currículo do Curso Técnico em Serviços Jurídicos do Instituto Federal do Acre, Campus Rio Branco, mas pode ser aplicado em outros cursos no ensino jurídico com as adaptações necessárias.

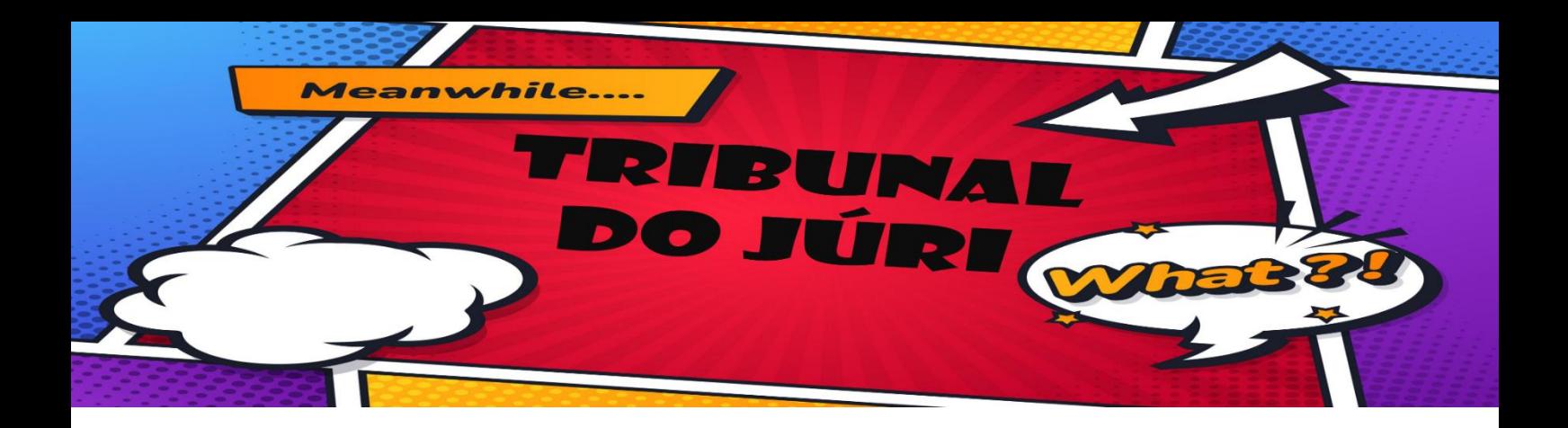

De acordo com Oliveira (2015) o Tribunal do Júri é visto na qualidade de uma das organizações mais democratas na estruturação judiciária. Devido à sua formação, o juiz não vota, apenas conduz o julgamento, e os jurados que compõem o Conselho de Sentença no total de sete populares. A sua função é exclusiva a julgamentos de delitos com dolo contrário a vida do ser humano, tais como todos os crimes com ele relacionado, como pontuado por Rosa (2009): assassinato, compelir, incentivar ou ajudar a pessoa se suicidar, infanticídio e feticídio, de acordo com a Constituição Federal art.5.º, XXXVIII, que legitima o julgamento por Júri Popular.

Nucci (2015), expõe que os jurados podem ser qualquer pessoa cidadã, votam declarando que o réu é culpado ou inocente, assim dentro desta situação naquele momento são igualadas as pessoas que exercem a magistratura. Brasil (2008a) detalha que os pré-requisitos para os participantes como jurados são:

> Idade a partir de 18 anos; não ter registros criminais; ter probidade em tudo que é considerado ético, legal e correto; não possuir pendências na Justica Eleitoral; não ter sofrido perda ou a suspensão de seus direitos políticos; localização relacionada domiciliar-se  $na$  $\overline{a}$ Tribunal de Julgamento; exercer a atividade sem remuneração. A realização de cadastro dos possíveis jurados é feita uma vez ao ano pelo juiz que preside a comarca proporcionalmente ao número de habitantes por região.

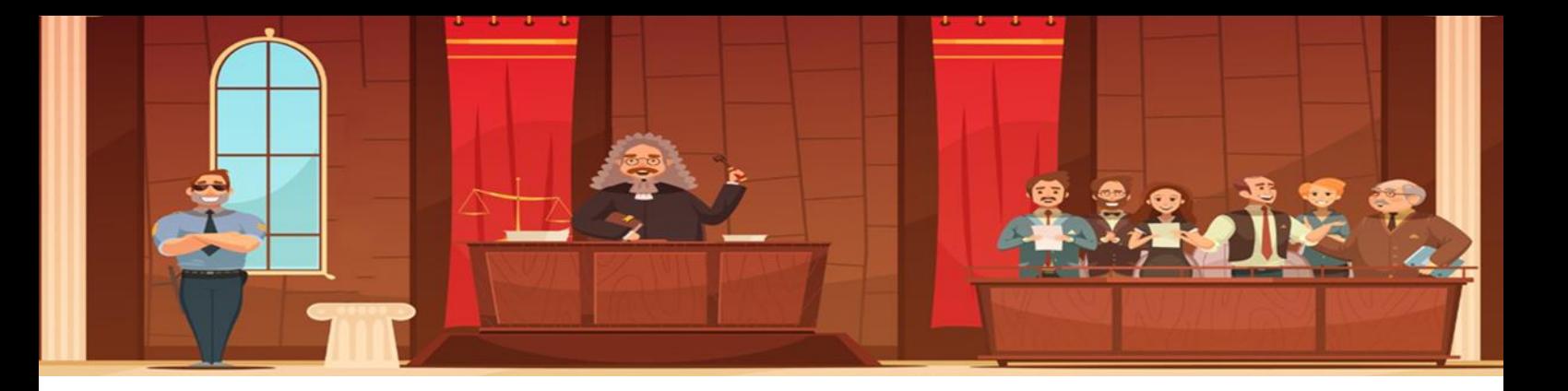

Bandeira (2010) cita quem está isento de ser jurado no tribunal de julgamento conforme a lei n.º 11.689/2008, artigo 437:

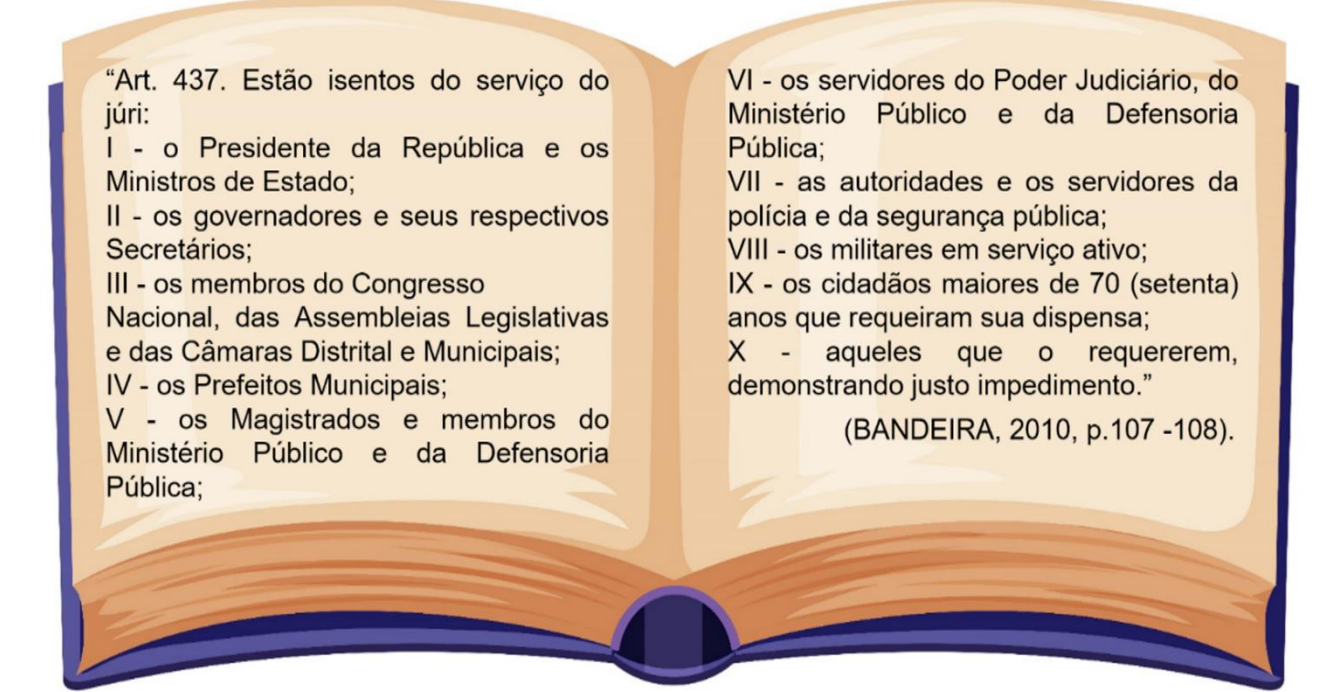

O Rito do Júri é especial e dividido em duas fases:

A primeira fase é a formação da culpa ou "judicium accusationis": Brasil (2008b) explica que esta fase tem como desígnio a aceitabilidade da arguição diante do Júri. Primeiro o promotor do Ministério Público realiza a denúncia, caso o Ministério Público não o faça, a pessoa que foi vítima ou a que a represente legalmente poderá realizar uma queixa de acusação de ação penal. Com a peça em mãos o juiz decide em consentir ou não a denúncia ou queixa, em caso positivo, a pessoa que foi acusada será citada para que por escrito faça sua defesa no prazo de dez (10) dias, se ele não o fizer, um defensor será designado pelo juiz para propiciá-la em dez (10) dias (o acusado pode arrolar até 08 testemunhas).

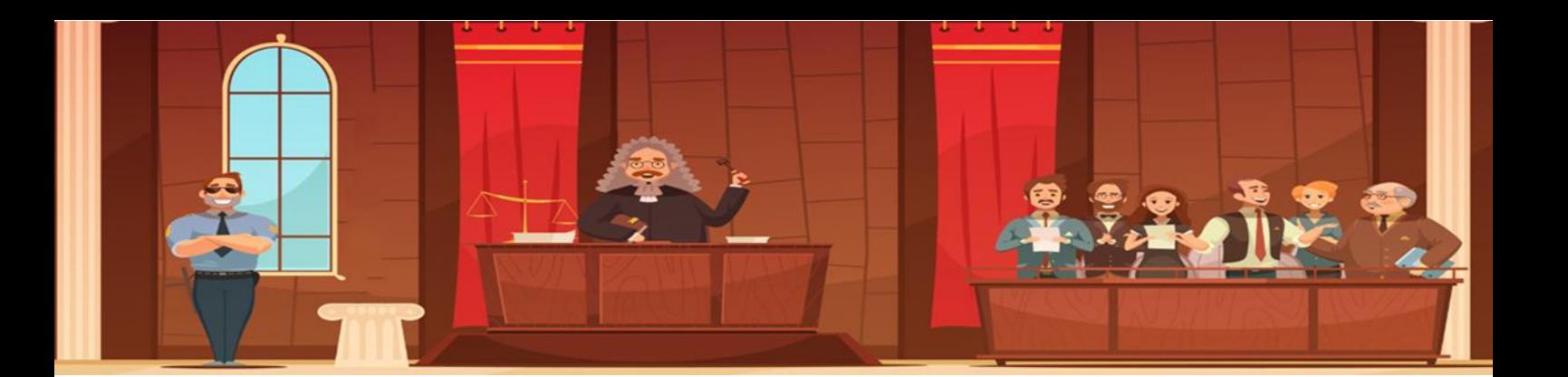

Após apresentada a defesa ocorre a réplica da acusação de acordo com o Código de Processo Penal no artigo 409, no seguinte passo ocorre a audiência de instrução no qual são ouvidas na seguinte ordem : vítima, os depoentes listados pelo Ministério Público, os depoentes listados pelo advogado ou procurador do réu, elucidações dos peritos, confronto entre os depoentes ou entre as partes e o ato de reconhecer pessoas e coisas, em seguida ocorre o interrogatório do réu e, finalizando com os argumentos orais, no qual cada parte terá vinte (20) minutos podendo ser acrescentado mais dez (10) minutos. O primeiro a alegar será o Ministério Público e depois o advogado ou procurador do réu, se ocorrer a fala do assistente do Ministério Público o tempo será de dez (10) minutos e depois a defesa do réu terá o mesmo tempo para argumentar.

No final o magistrado terá quatro alternativas para tomar sua decisão: pronunciar o réu que significa que o caso irá seguir para Júri Popular, pois a denúncia ou queixa é aceitável. Impronunciá-lo pois a denúncia ou a queixa não tem fundamentação suficiente para prosseguir com o caso, se ocorrer de surgir novas evidências, poderá estabelecer uma nova abertura do caso. Desclassificar o crime, em razão do magistrado reconhecer que não há dolo contra a vida, direcionando o caso para ser julgado por outra instância. E a última é a absolvição sumária quando o magistrado absolveu o réu e o caso foi concluído de acordo com o artigo 415 do Código Processual Penal (NUCCI, 2015).

Na segunda fase denominada "**judicium causae**" ou **juízo da causa**, ocorre os procedimentos processuais de pronúncia de acordo com os artigos 422 e 461 do Código Processual Penal, finalizando esses trâmites, inicia-se o Julgamento em Plenário do Júri na seguinte disposição de acordo com Bandeira (2010): o juiz que presidirá a sessão iniciará os trâmites necessários após verificar a presença mínima de 15 jurados dos 25 convocados para o sorteio de 7 jurados que farão parte do conselho de sentença. Antes de realizar o sorteio o juiz informará:

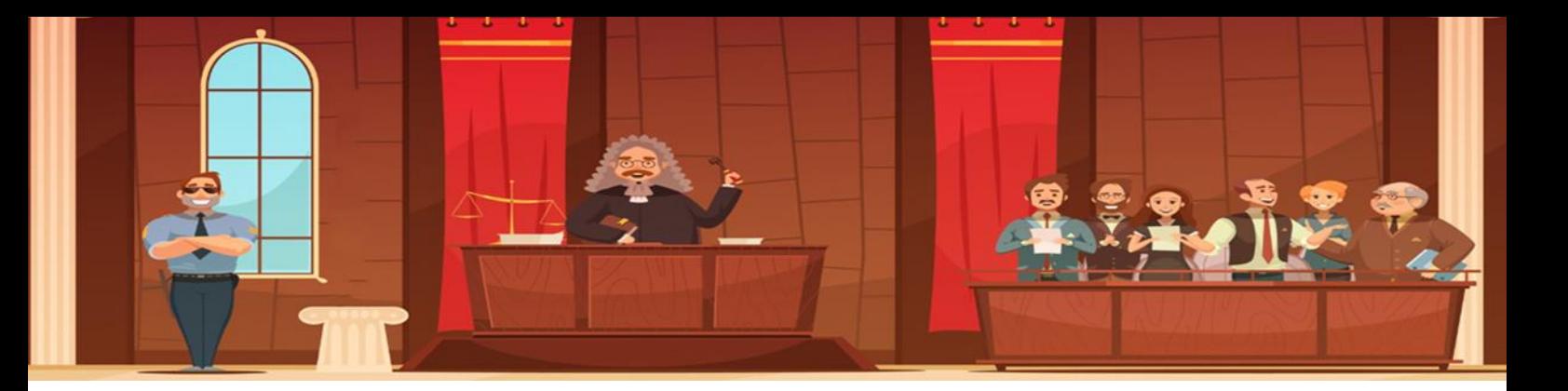

NÃO PODERÃO FAZER PARTE DO MESMO CONSELHO: MARIDO E MULHER; COMPANHEIRO E COMPANHEIRA; ASCENDENTES (PAIS, AVÓS, BISAVÓ ETC.), DESCENDENTES (FILHOS, NETOS, BISNETOS); SOGRO E SOGRA COM GENRO OU NORA; IRMÃOS; CUNHADOS DURANTE O CUNHADIO; TIO E SOBRINHO; PADRASTO OU MADRASTA, COM ENTEADO; PARENTE DO JUIZ-PRESIDENTE, PROMOTOR DE JUSTIÇA, ASSISTENTE DE ACUSAÇÃO, DEFENSOR DO ACUSADO, ACUSADO E VÍTIMA; QUEM TIVER EXERCIDO QUALQUER FUNCÃO NO PROCESSO OU FOI NELE TESTEMUNHA; AMIGO ÍNTIMO OU INIMIGO CAPITAL DO ACUSADO OU DA VÍTIMA; OS DEMAIS IMPEDIMENTOS, SUSPEIÇÕES E INCOMPATIBILIDADES PREVISTOS EM LEI.

Fonte: (BANDEIRA, 2010, p.127-128)

No período que está ocorrendo o sorteio, é permitido ao Ministério Público e ao Advogado ou Procurador declinarem no máximo três jurados sem ter que justificar o motivo. A comunicação entre os jurados que constituem o Conselho de Sentença é proibida, não podendo também externar qualquer tipo de pensamento sobre o crime em questão. É permitido apenas falar com o oficial de justiça ou ao juiz que preside a sessão.

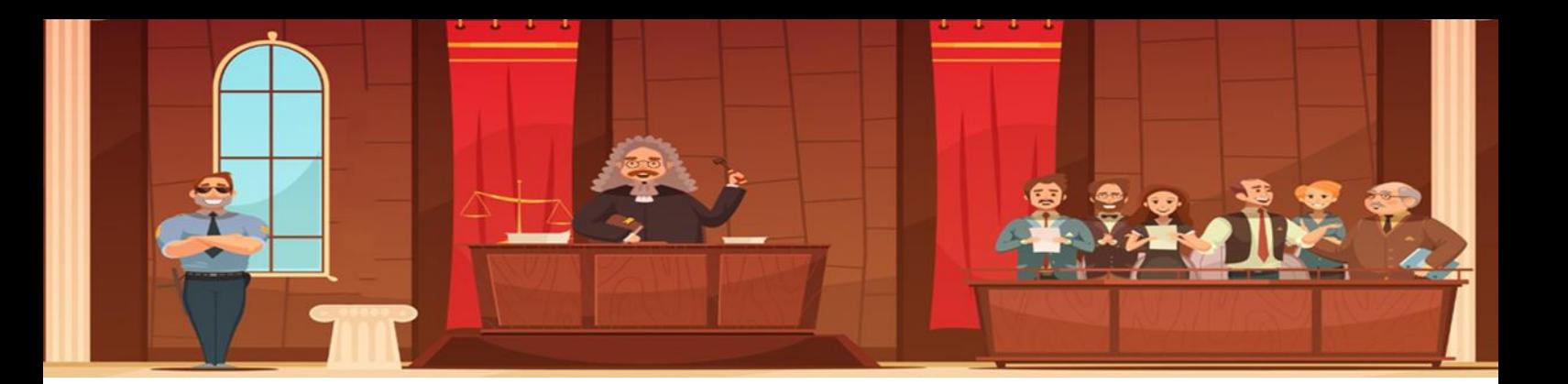

Após o juramento dos integrantes do Conselho de Sentença, ouve-se os depoentes: primeiro do acusador e depois de quem está defendendo, sempre nesta sequência. As perguntas direcionadas a elas são elaboradas pelo Ministério Público e o representante legal do réu. Através do Juiz que preside o julgamento, os jurados também podem elaborar indagações aos depoentes. E, finalmente, o réu passa a ser inquirido de acordo com o artigo 474, §1.º, do Código Processual Penal. O Júri por meio do Juiz realiza suas indagações.

Depois da audição dos depoentes, inicia-se o debate entre o acusador e o defensor, a palavra de fala é sempre nesta ordem, cada um tem o tempo estabelecido de 1h30min para expor seus argumentos, se existir mais de uma pessoa sendo julgada, acrescenta-se mais 1 hora. Após é concedido à réplica para o acusador e a tréplica para o defensor. Somente irá ocorrer esse procedimento se o Ministério Público decidir utilizar da réplica, o tempo determinado é de uma hora para cada.

Após o término do debate, o Conselho de Sentença se dirige a uma sala privada, juntamente com o juiz que preside o julgamento, o Ministério Público e o representante legal do réu, no qual o juiz irá realizar perguntas que previamente foram concordadas tanto pelo acusador quanto pelo defensor, os jurados terão que responder de maneira secreta a cada pergunta. Finalizado o momento de voto, o juiz que preside ao julgamento retorna à assembleia para ler a sentença e finalizar a sessão de julgamento no Tribunal do Júri (BANDEIRA, 2010).

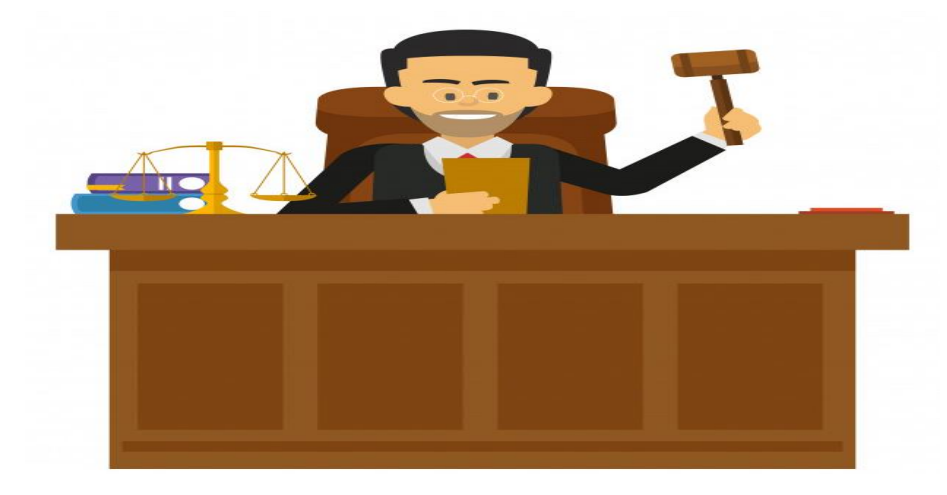

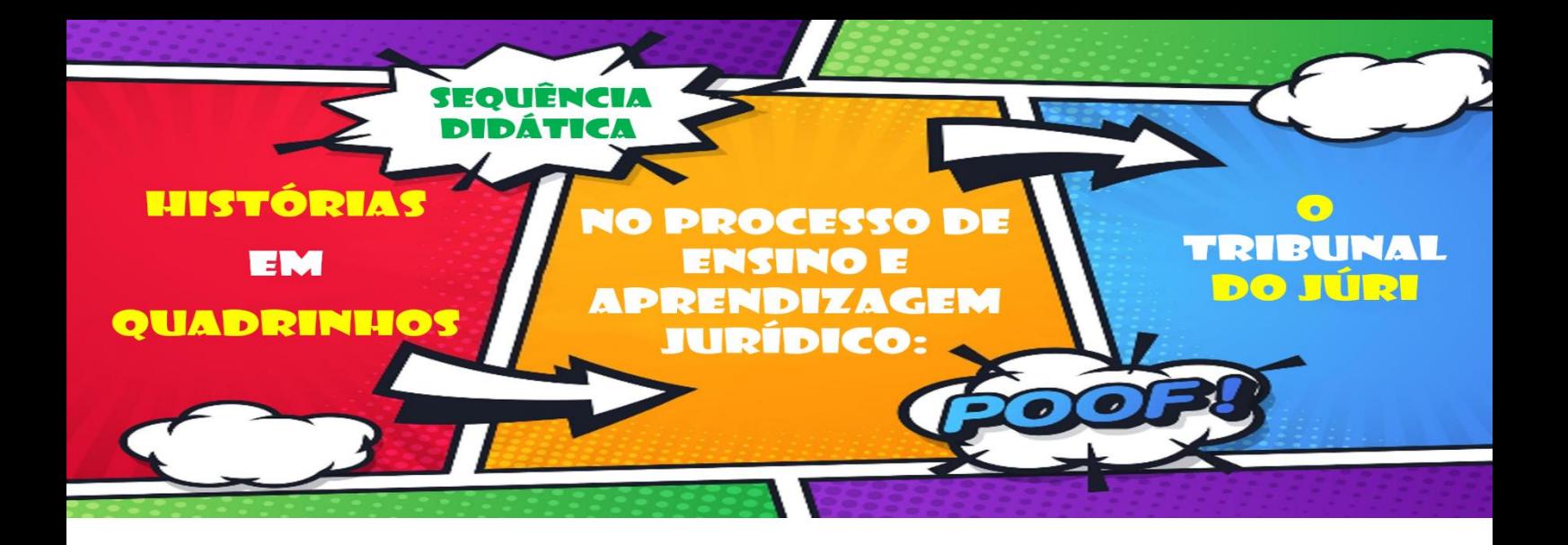

Conforme Oliveira (2013), o processo de ensino e aprendizagem é o compartilhamento de vários conhecimentos entre o transmissor e quem o recebe. Sendo desse modo, uma importante uma sistematização das aulas que serão ministradas no ambiente escolar, para que esse processo possa ser atrativo e com maior eficácia.

Dentro deste cenário, a sequência didática é uma alternativa que engloba várias atividades relacionadas, que juntas, compõem um todo, através da sistematização de cada momento que serão abordados em classe, de uma maneira ajustada e unida, proporcionando maior ação no ato de aprender e ensinar (OLIVEIRA, 2013).

Carvalho (2013) destaca que esse tipo de planejamento é importante nas relações de ensino, além de oportunizar que a turma possa expor a bagagem de saberes adquiridos anteriormente, para então, começar com os atuais; terem a possibilidade da construção de suas próprias concepções, mediante os diálogos entre si, e com o docente, em que o saber técnico vai ganhando o espaço diante do saber empírico.

Para Zabala (1998), as sequências são capazes de apontar o propósito específico de cada tarefa na formação do entendimento ou no processo de aprender assuntos distintos. O autor exemplifica quatro modelos de sequências que podem ser adotadas para realização de práticas educativas em classe. Este produto educacional foi inspirado em uma das propostas de Zabala (1998), no qual estabelece um modelo de sequência didática aos docentes para uma prática educativa. Segue o modelo que inspira as atividades deste produto educacional:

 $1.0$ momento: exposição do docente aos discentes da temática  $\bullet$ forma  $d**a**$ aula em de problematização.

2.º momento: conversação entre  $05$ docentes  $\bullet$ discentes.  $\overline{a}$ finalidade é ouvir os discentes para sanar as indagações e problematizações expostas por eles.

 $3.0$ momento: promoção de argumentos divergentes e mediação do docente entre os diversos pontos de vista.

4.º momento: resolução final de acordo com tudo abordado em aula, o docente faz uma síntese.

5.º momento: fundamentação teórica de tudo que foi abordado em aula.

6.º momento: atividade de consolidação de conhecimento.

 $7.°$ momento: avaliação, teste.

 $8<sup>o</sup>$ momento: Ciência dos alunos do resultado obtido.

Abaixo segue a estrutura que você encontrará a seguir desenvolvido para o processo de ensino e aprendizagem no ensino jurídico no tema: Tribunal do Júri.

> 1.º Momento: introducão ao Tribunal tema do Júri. Objetivo: realizar conexão de conhecimentos prévios com novos conhecimentos.

 $30$ Momento: explanação sobre a atividade de construção das histórias em quadrinhos com o tema Tribunal do Júri em sua segunda etapa. Objetivo: compreender os elementos

constitutivos das histórias em quadrinhos e descrever a atividade final.

> 6.º Momento: produção das histórias em quadrinhos.

> Objetivo: consolidar os conhecimentos adquiridos através da produção das histórias em quadrinhos.

2.º Momento: constituição da primeira fase do Tribunal do Júri. Objetivo: compreender como é formado a primeira fase do Tribunal do Júri através do aprendizado ativo e participativo.

4.º Momento: atividade extraclasse. Obietivo: conhecer como ocorre um julgamento real em uma sessão do Tribunal do Júri.

5.º Momento: fundamentação teórica da segunda fase do Tribunal do Júri. Objetivo: relacionar a prática com a teoria.

7.º momento: exposição da história em quadrinhos em classe e avaliação. Objetivo: realizar a socialização da produção pelos alunos e a troca de experiências.

Na avaliação, conforme abordado por Zabala (1998), o docente poderá tanto se utilizar do recurso de exame quanto do desempenho de cada discente durante  $\overline{\mathbf{a}}$ execução da atividade, realizando uma mensuração<br>integral de tudo que foi desenvolvido. O objetivo da sequência didática é proporcionar ao ensino jurídico, na temática Tribunal do Júri, atividades que possam tornar o aprendizado ativo com o protagonismo do educando.

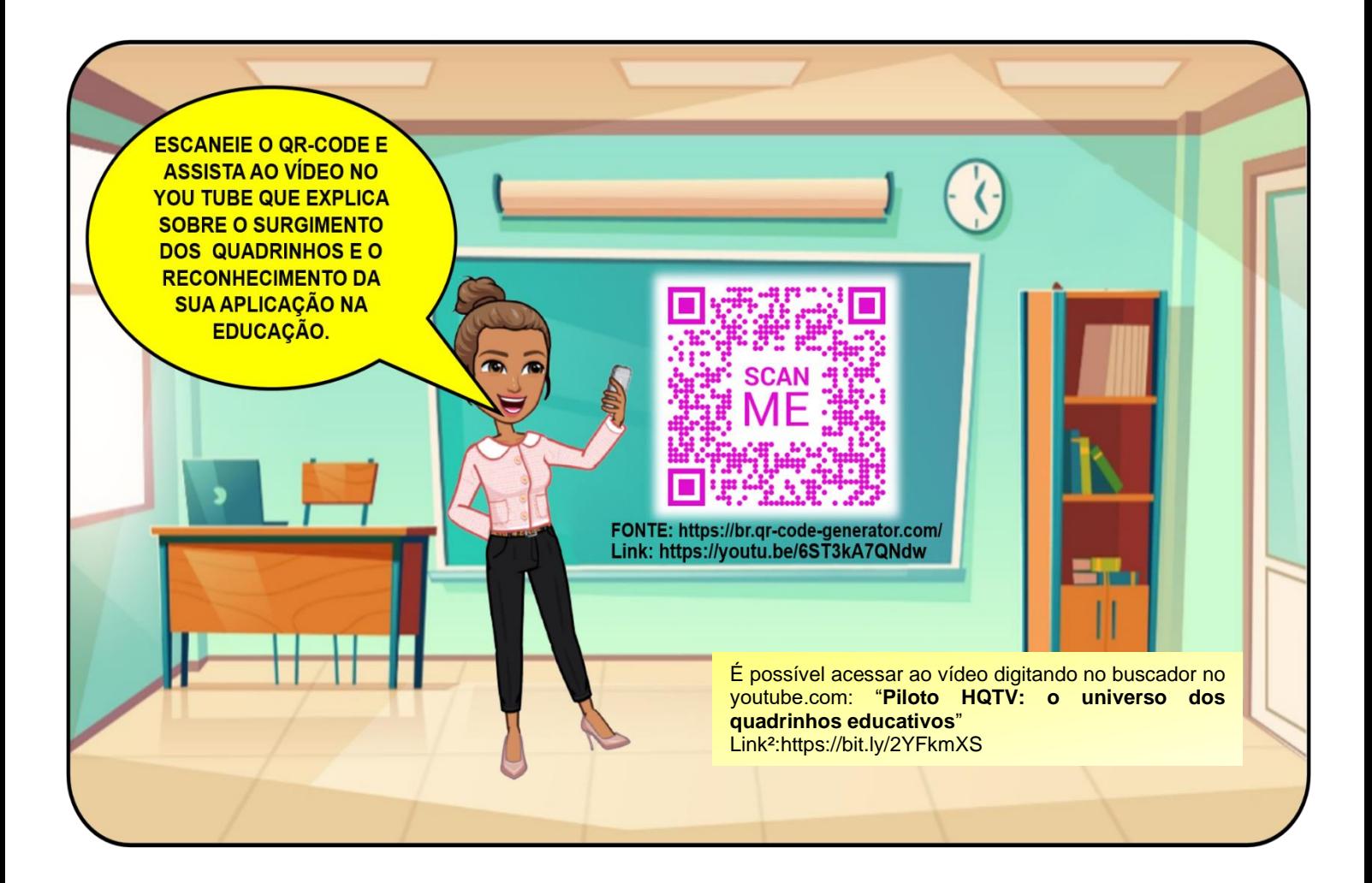

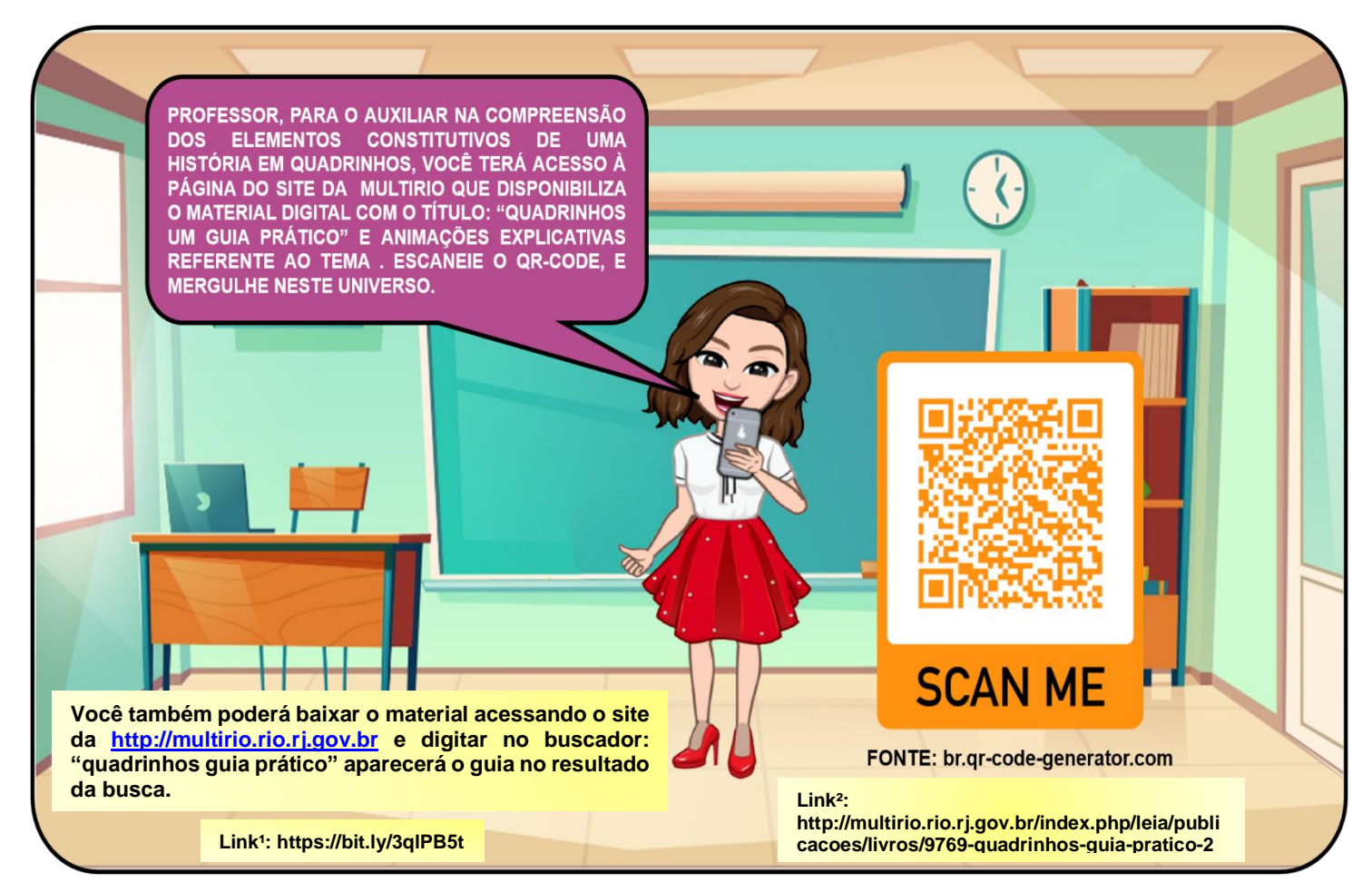

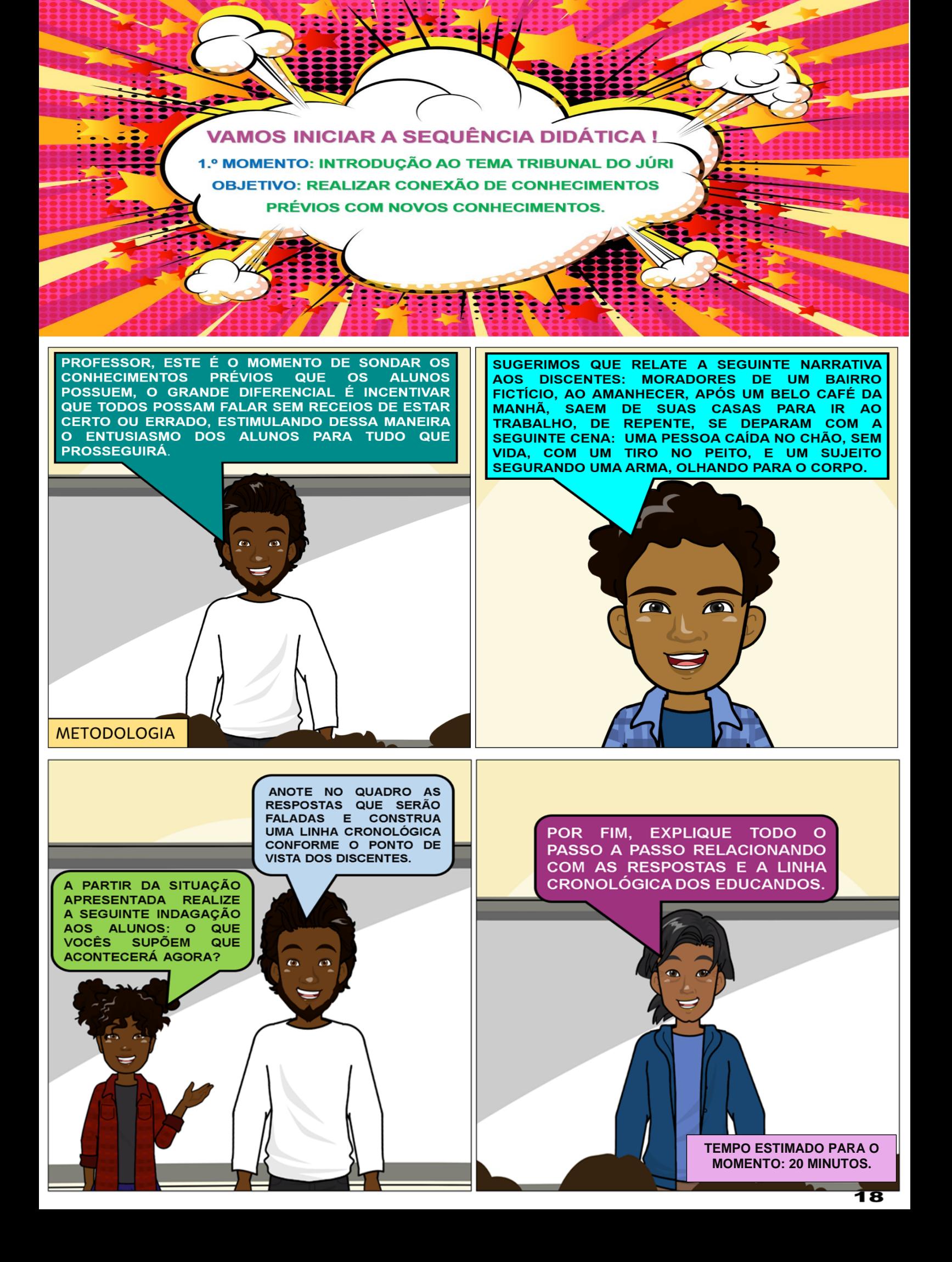

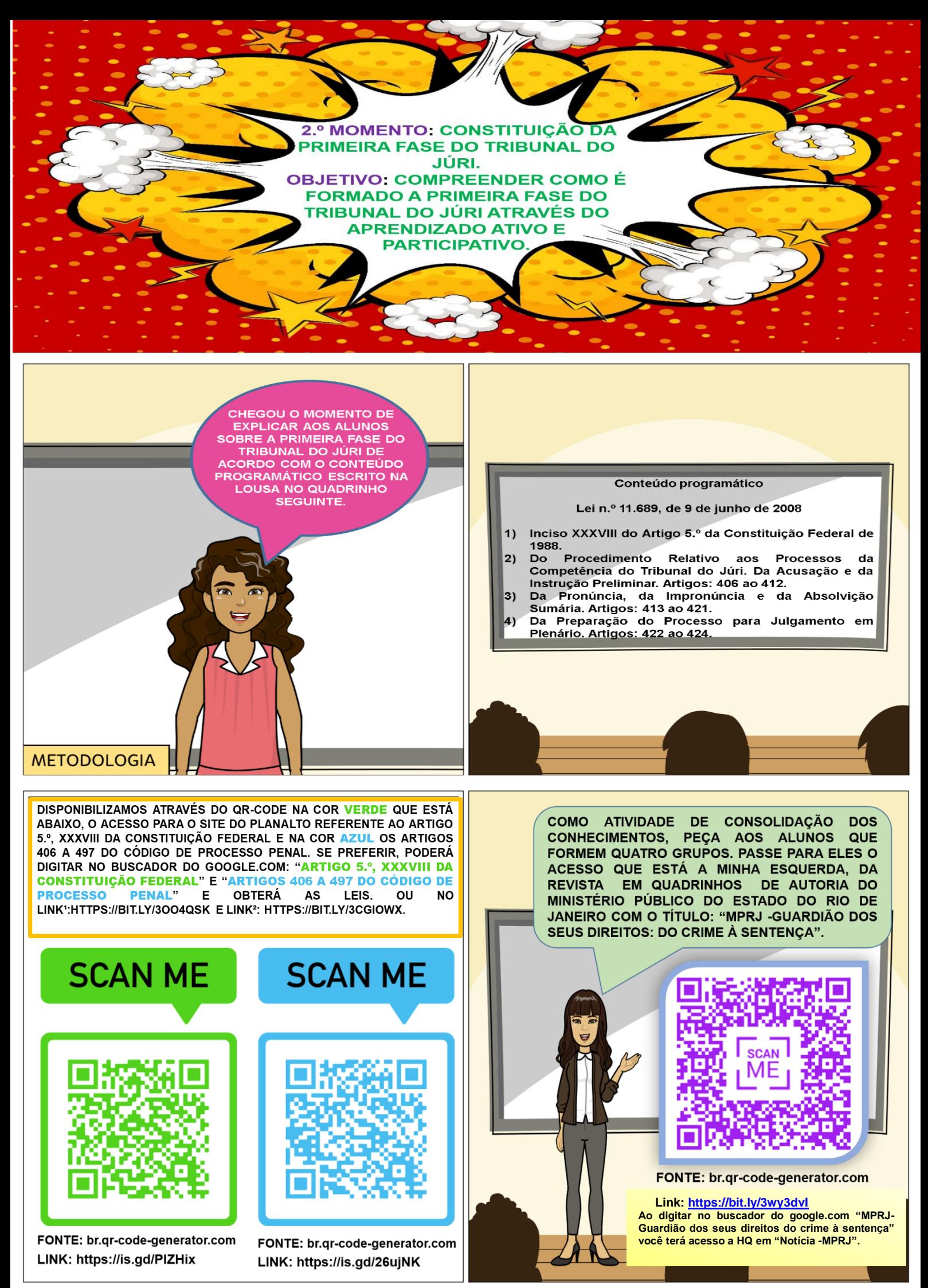

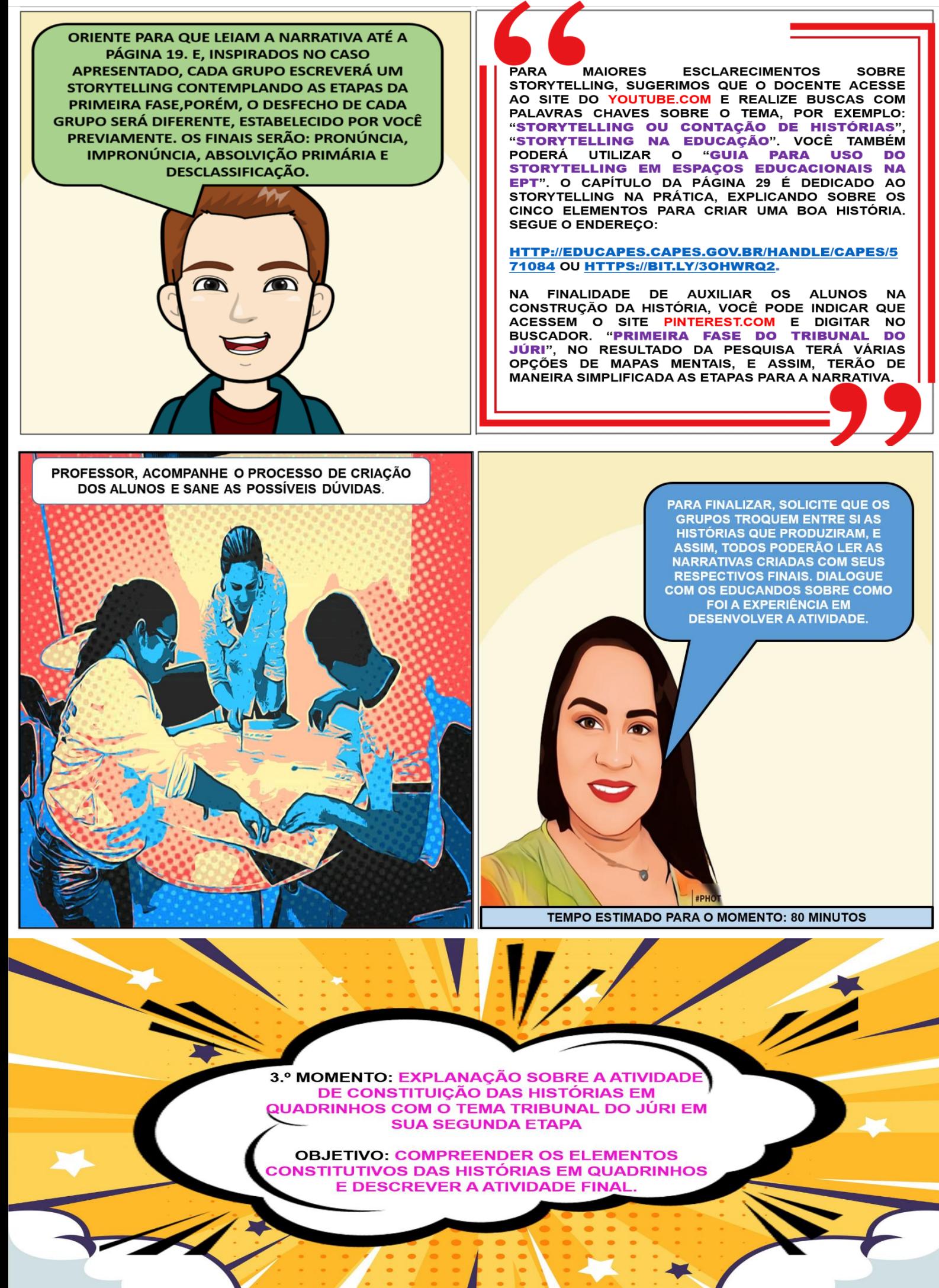

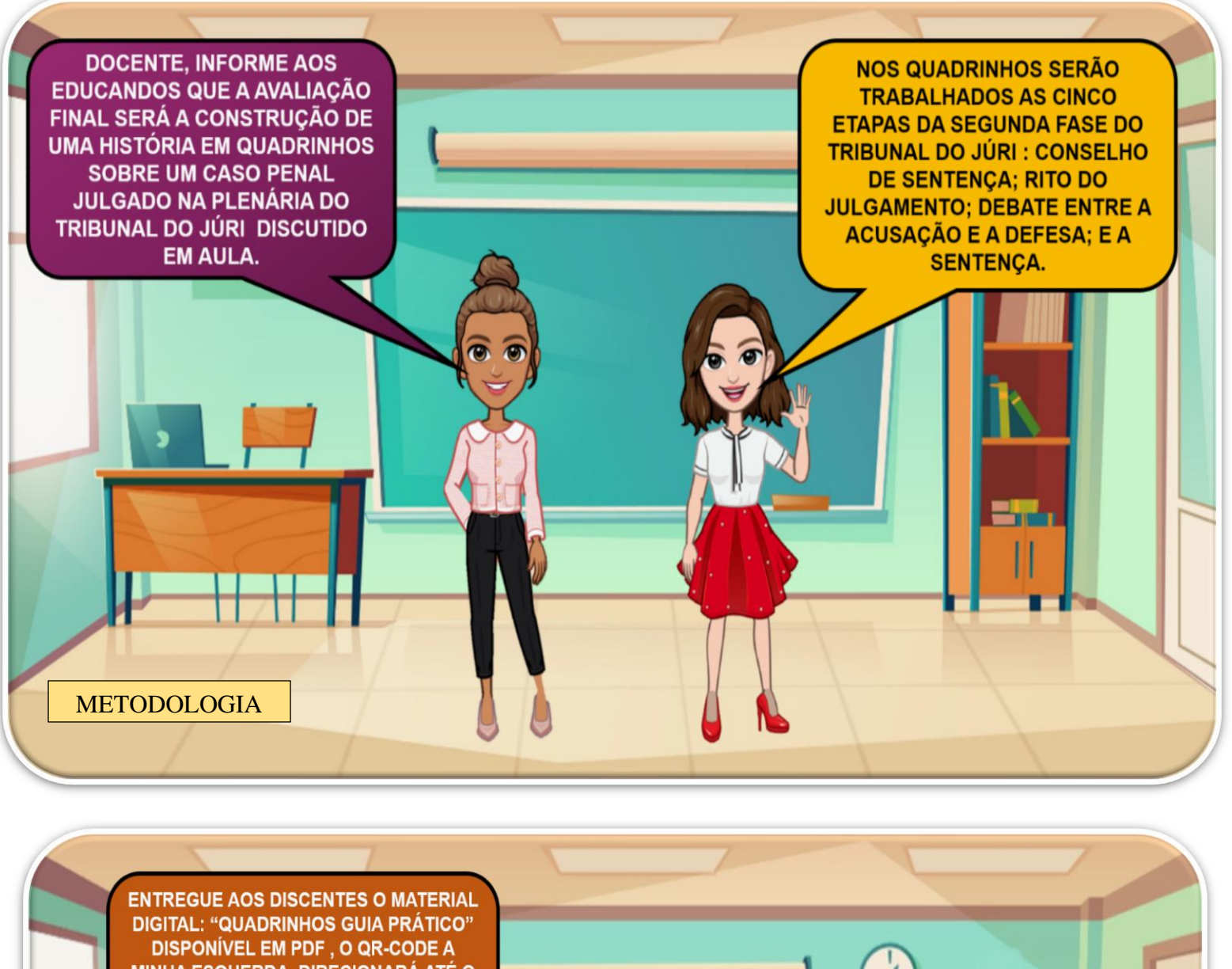

MINHA ESQUERDA, DIRECIONARÁ ATÉ O ARQUIVO, E, ATRAVÉS DELE, EXPLIQUE **AOS EDUCANDOS OS ELEMENTOS CONSTITUTIVOS DE UMA HISTÓRIA EM QUADRINHOS.** 

> FONTE: br.qr-code-generator.com LINK: https://is.gd/wNcKYj

Você poderá digitar no buscador do google.com "quadrinhos guia prático pdf" e baixar o material; ou através dos links:

**link²: [https://bit.ly/3okqayC;](https://bit.ly/3okqayC)** 

**link³:http://www.multirio.rj.gov.br/media/PDF/pdf\_1233 .pdf**

**INFORME AOS DISCENTES QUE A PRODUÇÃO** DAS HISTÓRIAS EM QUADRINHOS PODERÁ OCORRER DE VÁRIAS MANEIRAS, ENTRE ELAS: MANUAL (DESENHANDO OU COLAGEM), **WORD, POWER POINT, SITE PIXTON, SITE MAKE BELIEFS COMIX, APLICATIVO PARA** CELULAR ANDROID: COMICA, COMIC STRIP IT, **COMIC STRIP MAKER; E NO GOOGLE JAMBOARD.** 

TEMPO ESTIMADO PARA O MOMENTO: 45 MINUTOS

Ω

PROFESSOR, PARA PRODUÇÃO MANUAL DE HISTÓRIAS EM QUADRINHOS VOCÊ PODE ACESSAR O YOUTUBE.COM E REALIZAR BUSCAS COM OS SEGUINTES TERMOS: "DICAS PARA FAZER SUAS HOS", "DICAS PARA FAZER HISTÓRIA EM QUADRINHOS-PARA FAZER À MÃO". E ENCONTRAR VÁRIAS OPÇÕES QUE PODERÃO AUXILIAR NA PRODUÇÃO COM OS ALUNOS.

0

PARA APRENDER A CRIAR HISTÓRIAS EM QUADRINHOS EM DIVERSOS FORMATOS, BASTA COLOCAR NO **BUSCADOR DO YOUTUBE.COM AS SEGUINTES PALAVRAS-CHAVES: "HO NO WORD", "HO NO POWER POINT", "HO** NO GOOGLE JAMBOARD", "HQ NO PIXTON", "HQ NO MAKE BELIEFS", "HQ APLICATIVO COMICA", "HQ NO **COMIC STRIP IT", "HQ COMIC STRIP MAKER APP". E** DIVERSOS TUTORIAIS SURGIRÃO PARA AUXILIAR A **CONSTRUIR A NARRATIVA.** 

SEGUE O ENDEREÇO DO PIXTON E DO MAKE BELIEFS: **PIXTON.COM E MAKEBELIEFSCOMIC.COM** 

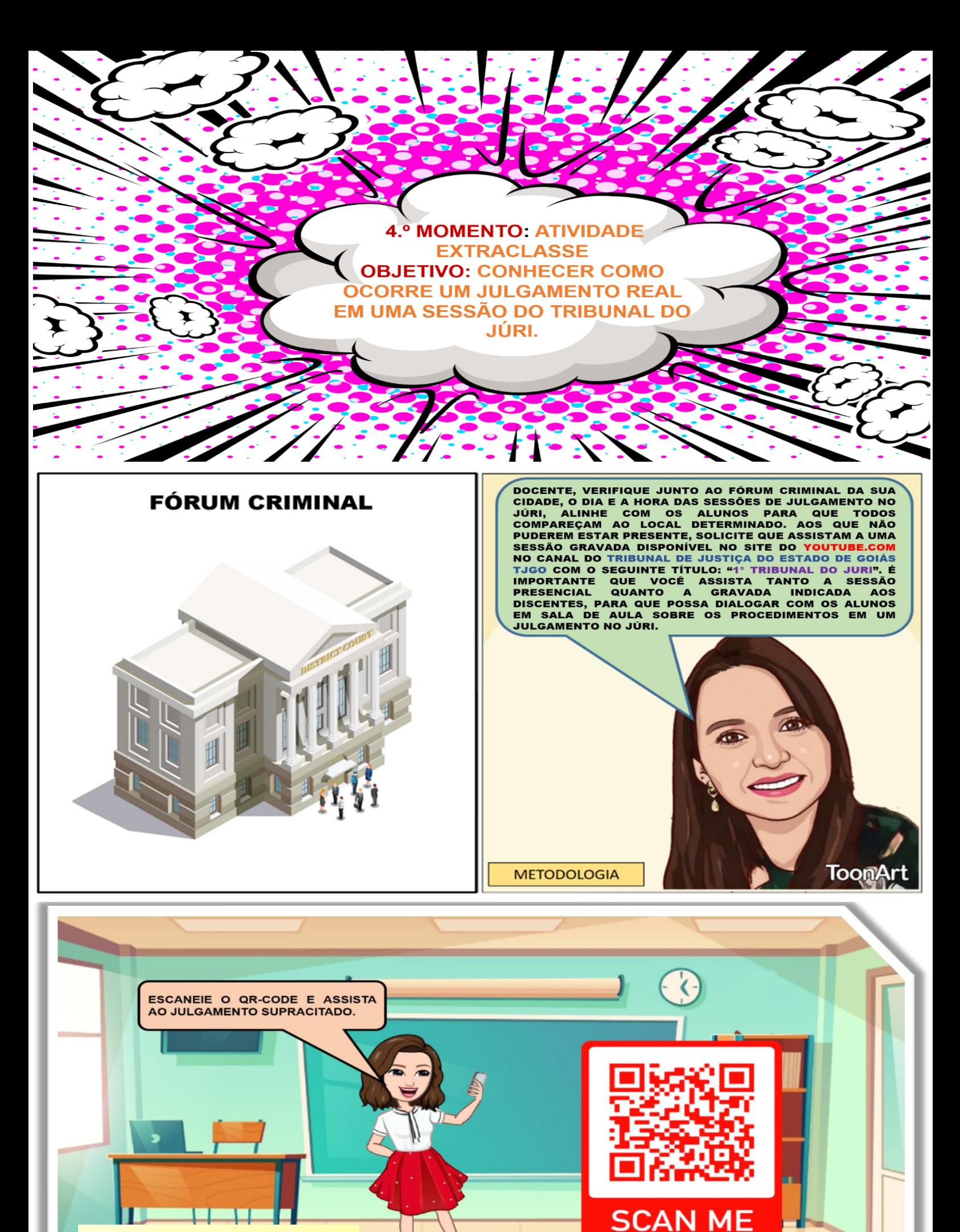

LINK<sup>1</sup>:HTTPS://BIT.LY/3N4NYVH LINK 2: HTTPS://YOUTU.BE/NUR0PAHEYZO

FONTE: br.qr-code-generator.com LINK: https://is.gd/WDh6bc

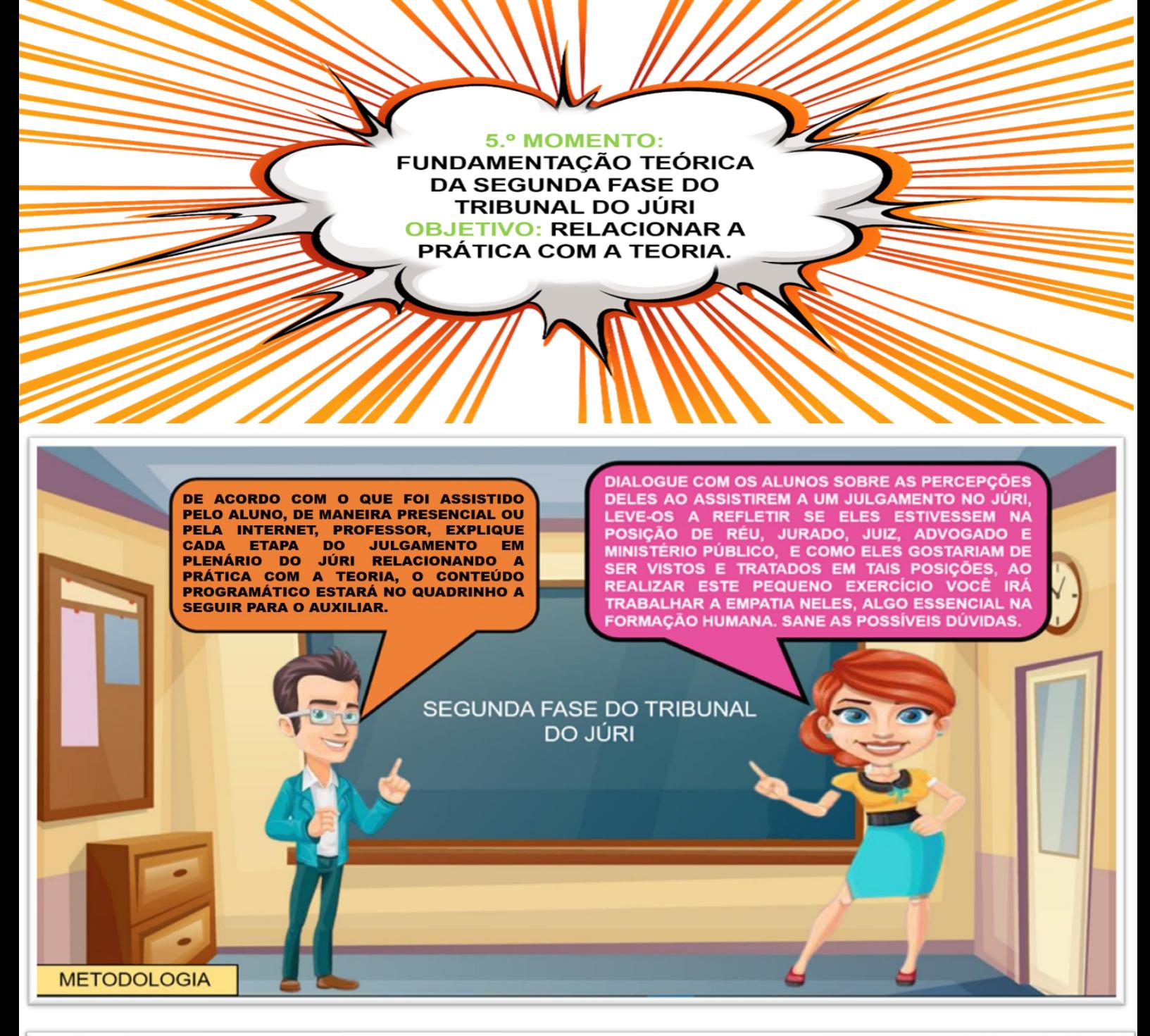

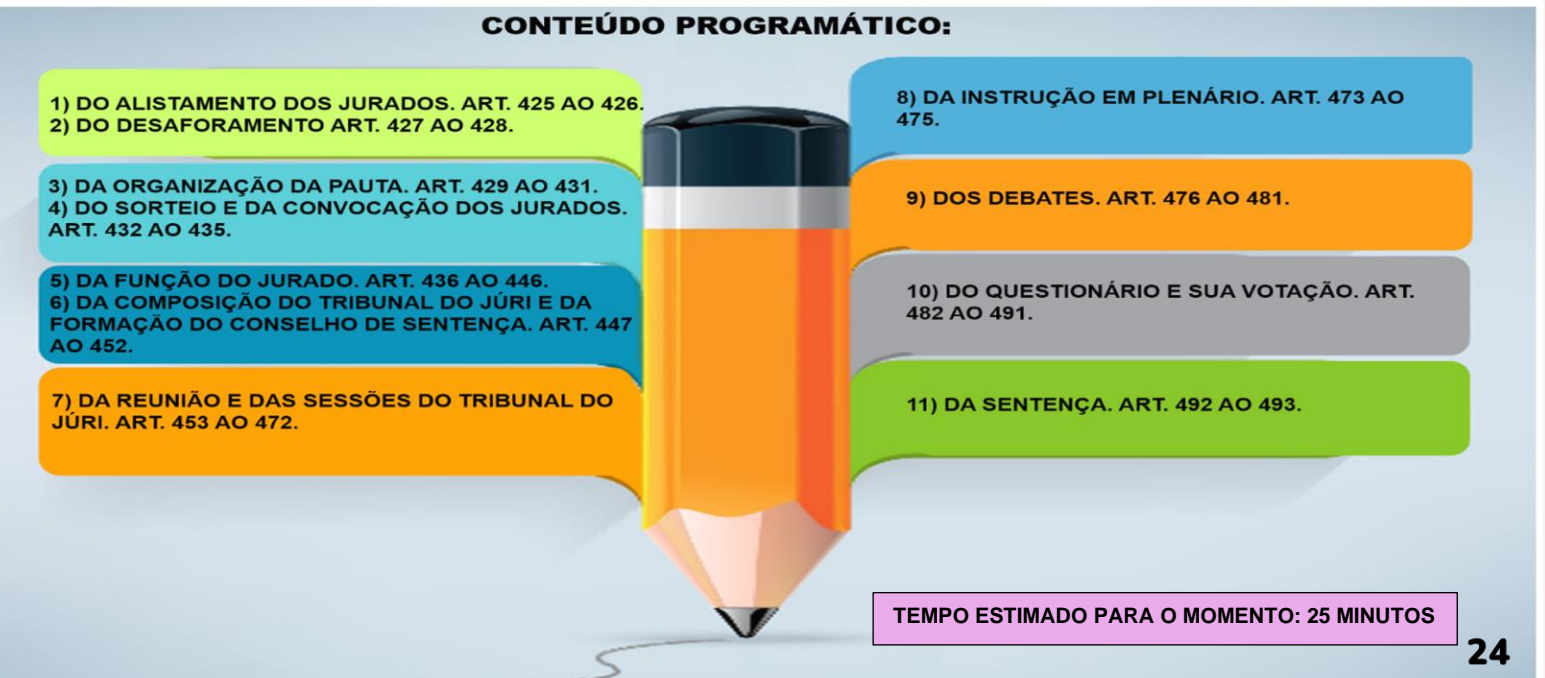

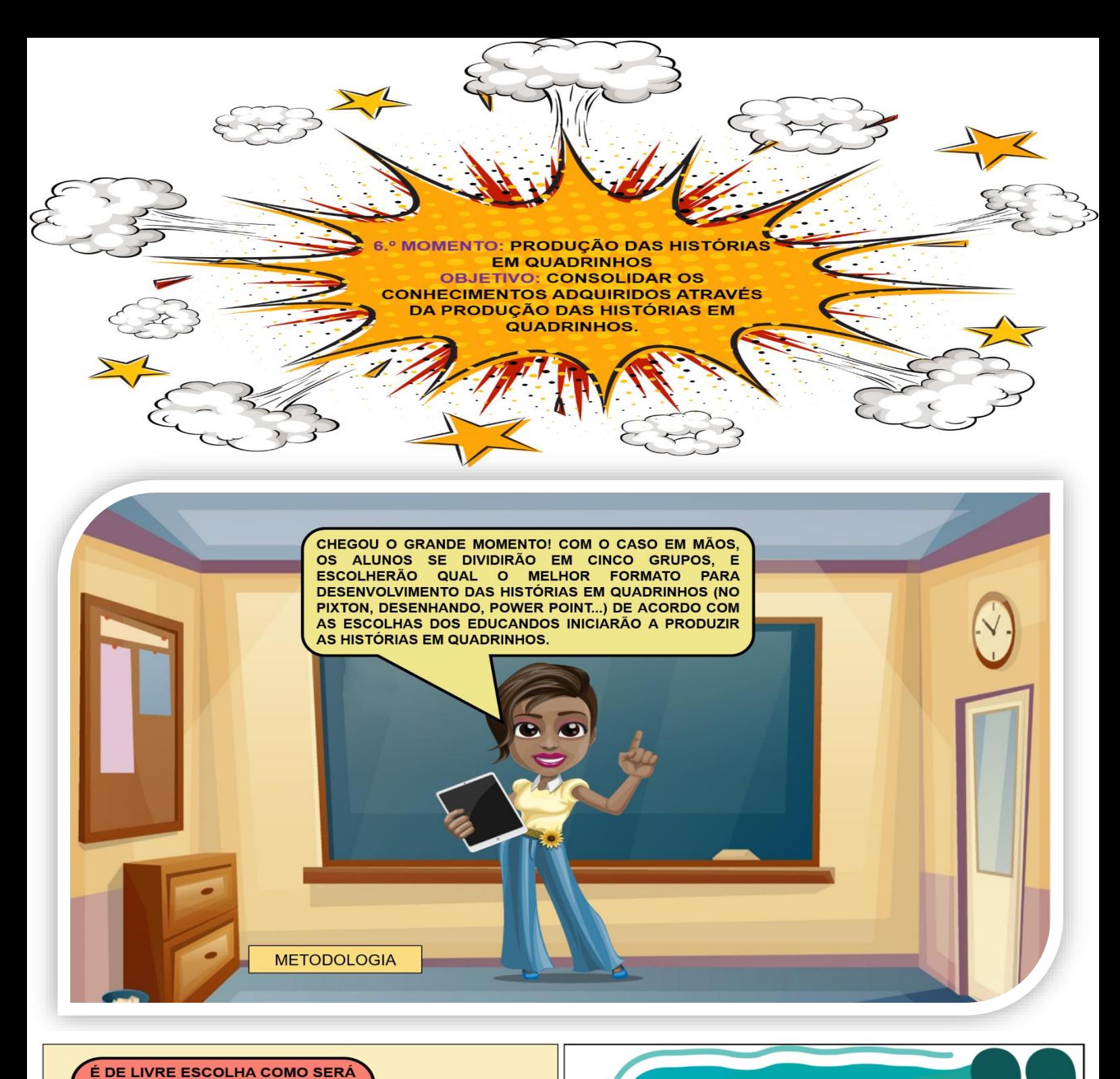

**REALIZADO A NARRATIVA, SE ELEGERÃO PERSONAGENS PARA NARRAR CADA ETAPA COMO SE ESTIVESSEM CONTANDO UM FATO** PARA ALGUÉM, OU SE IRÃO REPRODUZIR UMA PLENÁRIA DE JULGAMENTO DO JÚRI, COM **TODO O CENÁRIO.** 

FAZ-SE NECESSÁRIO A SOLICITAÇÃO DO LABORATÓRIO DE INFORMÁTICA E DA BIBLIOTECA PARA QUE OS ALUNOS **POSSAM** REALIZAR A ATIVIDADE, **ALÉM** DE. **DISPONIBILIZAR BORRACHA, CARTOLINAS, LÁPIS,** LÁPIS DE COR E PINCÉIS, PARA QUE TODAS AS ALTERNATIVAS SEJAM POSSÍVEIS DE REALIZAÇÃO AOS **EDUCANDOS. TEMPO ESTIMADO PARA ESTE MOMENTO: 50 MINUTOS.** 

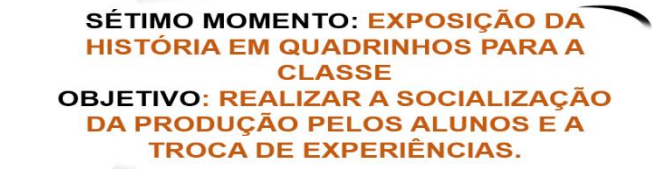

#### **METODOLOGIA**

AGORA É O MOMENTO DE REALIZAR A EXPOSIÇÃO DA **HISTÓRIA EM QUADRINHOS** NO ESPAÇO DE ENSINO E<br>APRENDIZAGEM, PARA QUE **POSSAM** LER **TODOS**  $\overline{A}$ NARRATIVA COMPLETA NA **ORDEM SEQUÊNCIAL.** 

A avaliação será cumulativa e somativa, docente deverá conceituar  $\overline{c}$ participação dos educandos conforme a participação e produção durante as aulas, avaliando se as narrativas<br>possuem começo, meio e fim. O<br>storytelling da primeira fase, contempla todas as etapas e argumentos para o desfecho estabelecido ao grupo. Na<br>segunda fase, se os alunos utilizaram<br>algum termo técnico nos diálogos, o quantitativo dos jurados presentes para realização do sorteio na formação do<br>Conselho de Sentença estava correta,<br>se os debates entre o Ministério Público e a defesa foram coerentes, na ordem correta de fala, e consistentes nas argumentações.

Samuel Co

PEÇA AOS DISCENTES QUE FALEM DA EXPERIÊNCIA EM PRODUZIR A HISTÓRIA EM QUADRINHOS. OUÇA COM ATENÇÃO O QUE CADA UM TEM A RELATAR. PERGUNTE AOS ALUNOS SE OBSERVARAM UM MAIOR ENTENDIMENTO E CONSOLIDAÇÃO DOS CONHECIMENTOS NA CONEXÃO ENTRE A TEORIA E A PRÁTICA AO PRODUZIREM AS HISTÓRIAS EM **QUADRINHOS.** 

TEMPO ESTIMADO PARA O MOMENTO: 50 MINUTOS.

**Na** decisão, **se** alunos **OS** realizaram perguntas objetivas possíveis de responder com sim ou não, se todos os integrantes desse momento foram mencionados ou representados, se a sentença teve todos os detalhes pertinentes. O professor também poderá solicitar aos educandos que realizem uma autoavaliação sobre qual conceito ou nota ele julga que merece.

**FIM** 

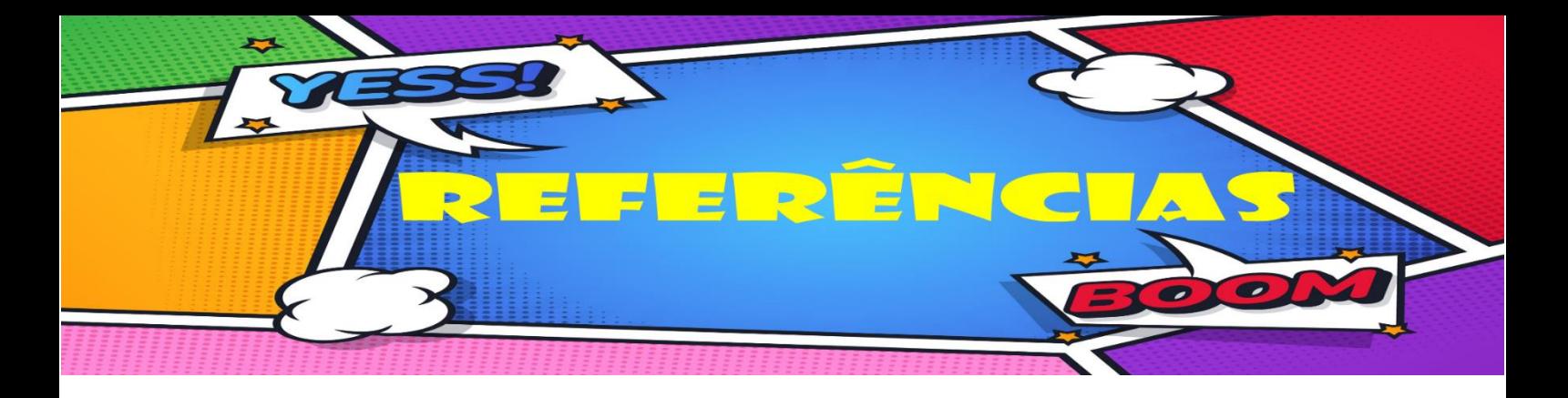

BANDEIRA, M. **Tribunal do júri**: de conformidade com a lei n.º 11.689, de 09 de junho de 2008 e com a ordem constitucional. Ilhéus: Editus, 2010.

BRASIL. Tribunal de Justiça do Distrito Federal e dos Territórios-TJDFT. **Inscrição para ser jurado.** De acordo com a lei [n.º 11.689/2008a](http://www.planalto.gov.br/ccivil_03/_Ato2007-2010/2008/Lei/L11689.htm)**.** Disponível em: https://www.tjdft.jus.br/institucional/imprensa/noticias/arquivos/inscricaopara-jurados4.pdf e https://bit.ly/3CdpTCp. Acesso em: 12 de set de 2021.

BRASIL. Tribunal de Justiça do Distrito Federal e dos Territórios-TJDFT. **Roteiro do Tribunal do Júri**. Antes do Julgamento. Procedimento do Tribunal do Júri, artigos 406 a 497, de acordo com as alterações introduzidas pela Lei n°11.689, de 09 de junho de 2008b. Disponível em: https://bit.ly/3c2jOy3 e https://bit.ly/3wBO2S0. Acesso em 18 de mai. de 2021.

BRASIL. Ministério da Educação.**PCN+ Ensino Médio**: Orientações Educacionais Complementares aos Parâmetros Curriculares Nacionais de Linguagens, códigos e suas tecnologias. Portal do MEC, 2000.Disponível em: http://portal.mec.gov.br/seb/arquivos/pdf/linguagens02.pdf. Acesso em 31 de jan de 2021.

BRANDÃO, J.M.F.; SILVA, A.B.D. Dando Asas à imaginação: o Uso de Histórias em Quadrinhos como Estratégia de Ensino no Curso de Hotelaria. *In*: Seminário da ANPTUR. **Anais** [...] 2016.Disponível em: https://www.anptur.org.br/anais/anais/files/13/513.pdf acessado em 02 de fev. de 2021.

CAMPOS, V.B.; MACHADO, C.N. Segurança do trabalho e hq: associação pedagógica para ensino da NR 31. **Anais** [...] **I** CONIMAS e III CONIDIS... Campina Grande: Realize Editora, 2019. Disponível em: http://www.editorarealize.com.br/artigo/visualizar/63891. Acesso em: 01 de fev.

de 2021.

CARVALHO, A.M.P.D. (org.). **Ensino de ciências por investigação**: condições para implementação em sala de aula. São Paulo:Cengage Learning, 2013.

GRANDO, A.; KONRATH, M.L.P.; TAROUCO, L. Alfabetização visual para a produção de objetivos educacionais. Novas Tecnologias na Educação. **CINTED-UFRGS**.V.1, N.º 2, setembro, 2003. Disponível em: [https://bit.ly/3m5uKAP.](https://bit.ly/3m5uKAP) Acessado em: 15 de out. de 2021

GONÇALVES, B.S. **Cor aplicada ao design gráfico**: um modelo de núcleo virtual para aprendizagem baseado na resolução de problemas. Tese de doutorado. Florianópolis. 2004. Disponível em: https://bit.ly/3nrTino. Acessado em: 15 de out. de 2021.

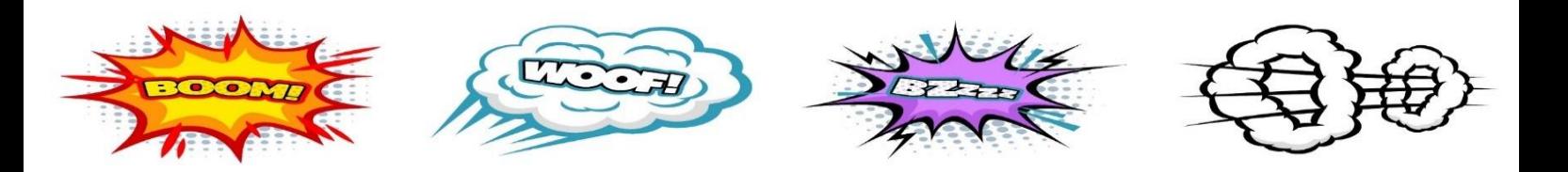

NEVES, P.D.M.; RUBIRA, D.G**.;** Histórias em quadrinhos na geografia escolar. Comics in school geography. **Geografia, Ensino & Pesquisa**, Vol. 21 (2017), n.3, p. 118-129 ISSN: 2236-4994 Disponível em: https://doi.org/10.5902/2236499426546 acessado em: 02 de fev. de 2021.

NUCCI, G.D.S. **Tribunal do júri**. 6ª edição. Rio de Janeiro: Forense, 2015.

OLIVEIRA, P.D.O. **Visão crítica acerca do tribunal do júri**: a problemática dos jurados e a possibilidade de renúncia ao julgamento pelo conselho de sentença.2015. Monografia (de graduação). Universidade Federal de Santa Maria Centro de Ciências Sociais e Humanas Curso de Direito. Santa Maria, RS, Brasil, 2015. Disponível em: [https://bit.ly/3n7kGrF.](https://bit.ly/3n7kGrF) Acesso em 19 de mai. de 2021.

OLIVEIRA, M.M.D. **Sequência didática interativa no processo de formação de professores**. Petrópolis, RJ: Vozes, 2013.

PACHECO, E.M. **Os Institutos Federais**: uma revolução na educação profissional e tecnológica. Natal: IFRN, 2010. Disponível em: [http://memoria.ifrn.edu.br/handle/1044/1013.](http://memoria.ifrn.edu.br/handle/1044/1013) Acesso em: 12 de set de 2021.

ROSA, V.D. **O tribunal do júri e a reforma processual introduzida pela lei 11.689/08 no código de processo penal brasileiro**. 2009. Monografia (de graduação). Universidade do Vale do Itajaí-UNIVALI, Itajaí (SC), 20 de nov. 2009.Disponível em: https://bit.ly/3C8rdqp. Acesso em: 19 de mai. de 2021.

SANTOS, T.C.D.; PEREIRA, E.G.C. Oficinas de Histórias em Quadrinhos como recurso pedagógico no ensino de ciências. *In*: **IX Congresso Internacional sobre investigación em didática de las ciências**, celebrado em Girona, España del 9 al 12 de septiembro de 2013.página 3200-3204.Disponível em: https://bit.ly/3n7r2qS. Acesso em: 02 de fev. de 2021.

SILVA, A.B.D.; SANTOS, G.T.D.; BISPO, A.C.K.A. O uso de Histórias em Quadrinhos como Estratégia de Ensino e Aprendizagem de Alunos de Administração (The Comics as an Active Teaching Strategy in Learning of Management Undergraduate Student´s). *In*: V Encontro de Ensino e Pesquisa em Administração e Contabilidade-V EnEPQ. **Conference** [...]. Volume 1. 15 de novembro de 2015. Disponível em: [https://bit.ly/3kxd6Fb.](https://bit.ly/3kxd6Fb) Acesso em: 02 de fev. 2021.

SILVA, M.P.F.D. Histórias em quadrinhos em contexto matemático: uma proposta para o ensino de triângulos à luz da teoria dos registros de representação semiótica/ Micarlla Priscila Freitas da Silva. 223f. **Dissertação**  (Mestrado Profissional em Ensino de Ciências Naturais e Matemática) - Centro de Ciências Exatas e da Terra, Universidade Federal do Rio Grande do Norte, Natal, 2017. Disponível em: [https://bit.ly/2YC2LQm.](https://bit.ly/2YC2LQm) Acesso em 02 de fev. de 2021.

ZABALA, A. **A prática educativa**: como ensinar. trad. Ernani F. da F. Rosa-Porto Alegre: ArtMed,1998.

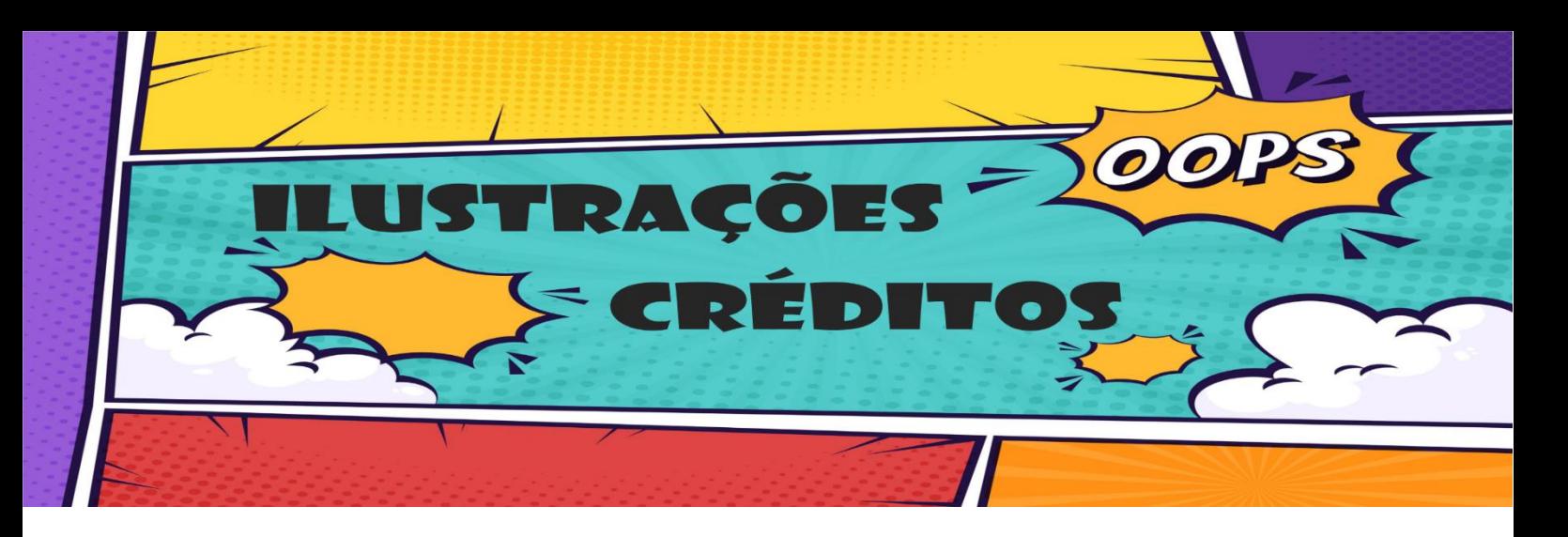

AVATARES. Desenhos vetoriais. **Aplicativo Avatoon**. Disponível em: Play Store. Acessado em 24 de ago. de 2021.

BALÕES DE FALA. Formas. Textos explicativos. **Power Point.** Disponível em: Pacote Office Microsoft. Acessado em: 15 de mar de 2021.

BALÕES DE FALA. **PNGWING.** Disponível em: https://www.pngwing.com acessado em: 10 de set de 2021.

FOTOS. Arquivo pessoal. **Renata Freitas** e **Mayara Santiago**. Disponível em: galeria pessoal. Acessado em 24 de ago. de 2021.

ILUSTRAÇÕES. Desenhos e planos de fundo vetoriais. **Freepik**. Desenhado por: @freepik; @coolvector; @macrovector; @upklyak; @brgfx; @alicia\_mb; @pikisuperstar, @vectorpuch. Disponível em: [http://www.freepik.com](http://www.freepik.com/) Acessado em: 02 de jun. de 2021.

ILUSTRAÇÕES. **Cartoon Vectors by Vecteezy**. Desenhado por: nelsonbro; illustration4stock; illustration4stock224427. Disponível em: https://www.vecteezy.com/freevector/cartoon. Acessado em: 01 de ago. de 2021.

ILUSTRAÇÕES. Desenhos vetoriais. **Vector Characters**. Disponível em: https://vectorcharacters.net acessado em 20 de mar de 2021.

ILUSTRAÇÕES. Desenhos vetoriais. **PNGTREE**. Desenhado por: miniaria; [起](https://pt.pngtree.com/%E8%B5%B7%E8%88%9E%E5%BC%84%E6%B8%85%E5%BD%B1_9389450?type=1) [舞弄清影](https://pt.pngtree.com/%E8%B5%B7%E8%88%9E%E5%BC%84%E6%B8%85%E5%BD%B1_9389450?type=1). Disponível: [https://pt.pngtree.com](https://pt.pngtree.com/) Acessado em: 07 de ago. de 2021.

ILUSTRAÇÕES. Desenhos, formas, molduras e quadros vetoriais png**. PNGWING**. Disponível em: https://www.pngwing.com. Acessado em: 01 de ago. de 2021.

ILUSTRAÇÕES. Formas. **Power Point**. Disponível em: Microsoft Office. Acessado em: 20 de mar de 2021.

INFOGRÁFICOS. Desenhos vetoriais. **PNGWING**. Disponível em: https://www.pngwing.com acessado em: 02 de ago. de 2021.

LEGENDA. **[Pixton Comic & Storyboard Builder for Education.](https://www.pixton.com/)** Disponível em: [https://www.pixton.com](https://www.pixton.com/) Acessado em 01 de jul. 2021.

LEGENDAS. Formas. Retângulos. **Power Point.** Disponível em: Pacote Office Microsoft. Acessado em: 15 de mar de 2021.

QUADRINHOS. **Criados com desenhos vetorizados através do Power Point**. Disponível em: Pacote Office Microsoft. Acessado em 20 de mar de 2021.

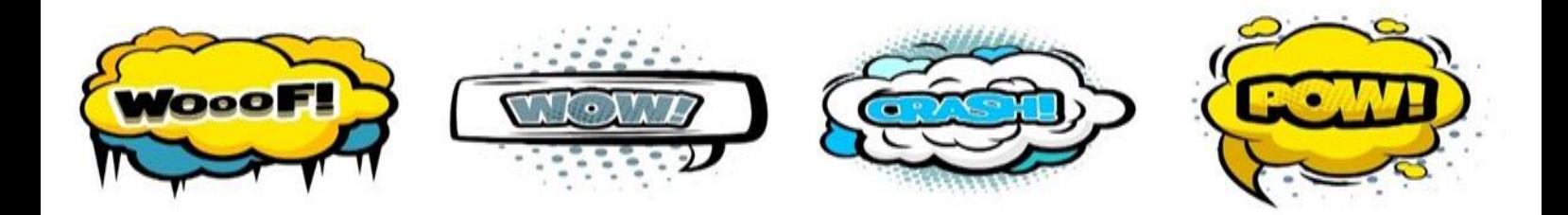

QUADRINHOS. Desenhos quadrinizados. **[Pixton Comic & Storyboard](https://www.pixton.com/)  [Builder for Education.](https://www.pixton.com/)** Disponível em: [https://www.pixton.com](https://www.pixton.com/) Acessado em 01 de jul. 2021.

QUADRINHOS. Tamplates. **[Pixton Comic & Storyboard Builder for](https://www.pixton.com/)  [Education.](https://www.pixton.com/)** Disponível em: [https://www.pixton.com](https://www.pixton.com/) Acessado em 01 de jul. 2021.

QUADRINHOS. Edição de fotos cartoon. **Aplicativo Comica**. Disponível em: Play Store Acessado em: 24 de ago. de 2021.

QUADRINHOS. Editor de fotos cartoon. **Aplicativo ToonArt**. Disponível em: Play Store Acessado em: 24 de ago. de 2021.

QUADRINHOS. Editor de fotos cartoon. **Aplicativo PhotoLab**. Disponível em: Play Store Acessado em: 24 de ago. de 2021.

SLIDES CARNIVAL. Templates grátis para apresentação. **Rabiscos verdes**. Template Power Point grátis e tema do google slides. Desenhado por: Jimena Catalina. Disponível em: https://bit.ly/3n6aDTz. Acessado em: 17 de set de 2021.

TIPOGRAFIA. **Amatic SC. Nunito. Bangers. Arial. Showcard Gothic**. Disponível em: https://bit.ly/2YJnVwc; https://bit.ly/3c4NMld; https://bit.ly/3n5r4Qg e Pacote Office Microsoft. Acessado em: 02 de jul. de 2021.

**CONSIDERAÇÕES TNATS** 

> AS ATIVIDADES PODEM SER ADAPTADAS PARA OUTRAS **TEMÁTICAS JURÍDICAS. POIS A CRIAÇÃO DE QUADRINHOS PARA EXPLORAR A PRÁTICA E O** DESENVOLVIMENTO DE CONHECIMENTOS É ILIMITADO. DESEJAMOS QUE ATRAVÉS DESTE PRODUTO VÁRIAS **SALAS DE AULA PELO BRASIL POSSAM SER** ALCANÇADAS ATRAVÉS DAS ESTRATÉGIAS AQUI **APRESENTADAS.**

ESTE PRODUTO É FRUTO DA REALIZAÇÃO DE UM SONHO, REALIZAR UMA ATIVIDADE LÚDICA QUE POSSIBILITASSE TRABALHAR VÁRIAS COMPETÊNCIAS, ALÉM DO CONTEÚDO PERTINENTE AO TEMA, FOI ALGO QUE IMPULSIONOU TORNAR A SEQUÊNCIA EM REALIDADE. OS QUADRINHOS FAZEM PARTE DO UNIVERSO POPULAR, E COM O AVANÇO DAS REDES SOCIAIS O ACESSO ÀS NARRATIVAS **TORNARAM-SE MAIS FÁCEIS.** 

 $\sqrt{2}$ 

 $\mathbf{E}$ 

725

 $\triangle$ P

O USO DE METODOLOGIAS ATIVAS PARA A MINISTRAÇÃO DE DISCIPLINAS JURÍDICAS É ALGO QUE ROMPE TRADIÇÕES, POIS AINDA SE PREDOMINA O ENSINO DE AULAS EXPOSITIVAS. A PROPOSTA DE CRIAÇÃO DAS NARRATIVAS A PARTIR DE UM CASO TRABALHADO EM CLASSE, TORNA EVIDENTE A PERCEPÇÃO E O APRENDIZADO DO ALUNO QUANTO AO TEMA DISCUTIDO, ALÉM DE TRABALHAR AS CAPACIDADES DE RELAÇÕES INTERPESSOAIS E A IMAGINAÇÃO PARA CRIAÇÃO DE TODA NARRATIVA.

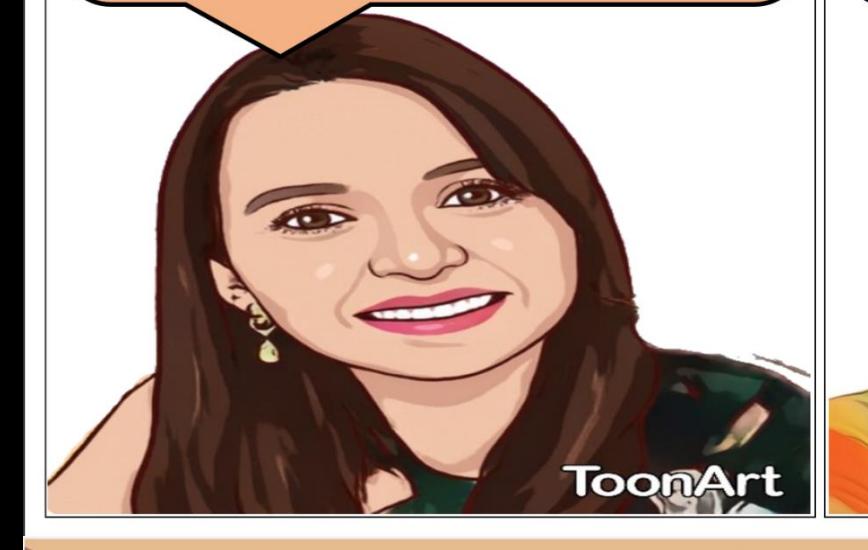

 $\overline{\bullet}$ 

 $\overline{a}$ 

**FIM** 

**#PHOTOLAB** 

photolab.me

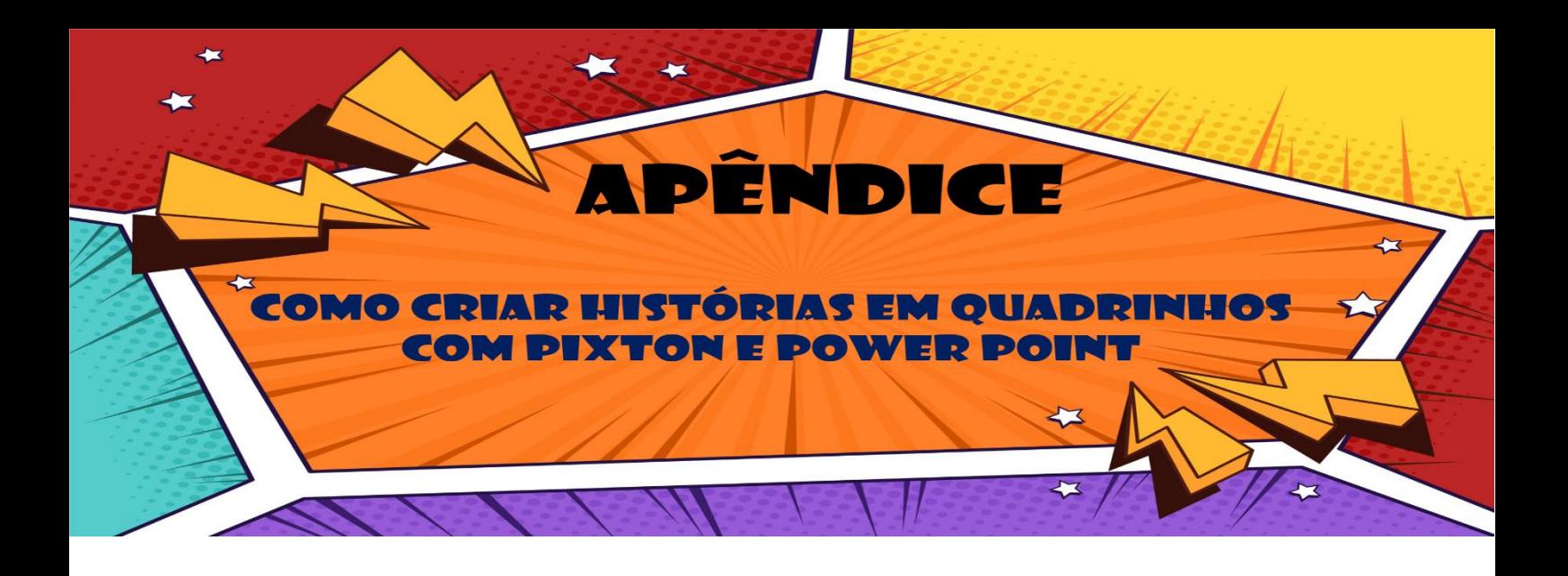

Com o avanço tecnológico e o acesso à informação, as técnicas para criação das histórias em quadrinhos, tornaram-se mais acessíveis e desmistifica de que apenas desenhistas profissionais possam desenvolver as narrativas gráficas.

De maneira simples e fácil, é possível criar histórias em quadrinhos no formato que desejar. Vamos citar alguns recursos que foram utilizados para construção da sequência didática: Histórias em quadrinhos no processo de ensino e aprendizagem jurídico: o Tribunal do Júri. Produto educacional produzido no mestrado profissional em Educação Profissional e Tecnológica.

A primeira ferramenta foi o Pixton.com, um site especializado em criação de histórias em quadrinhos, pensado para educadores utilizar em sala de aula com seus alunos e através da criação das narrativas facilitar o processo de ensino e aprendizagem. O site possui pacotes pagos e livres, e nas ferramentas livres é possível criar várias histórias, com personagens e cenários disponíveis. O professor ainda poderá criar uma sala de aula e disponibilizar o link aos alunos e a partir disso acompanhar o desenvolvimento da história de cada discente.

A plataforma está acessível nos idiomas: inglês, francês, espanhol, podendo ainda realizar a tradução para o português clicando com o botão direito do mouse e ir até a opção traduzir para o português.

#### Figura 1

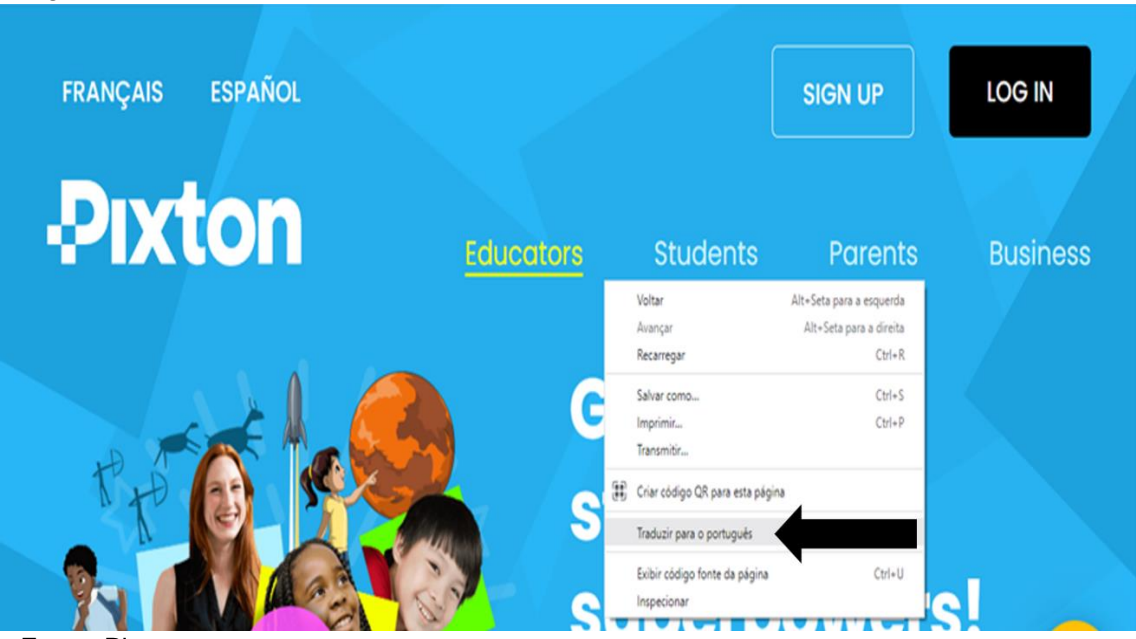

Fonte: Pixton.com

Ao clicar para criar sua narrativa, será solicitado que digite o nome do tema da história em quadrinhos, para exemplificar nomeei de: "Apresentação". A tela que aparecerá será a imagem que está abaixo:

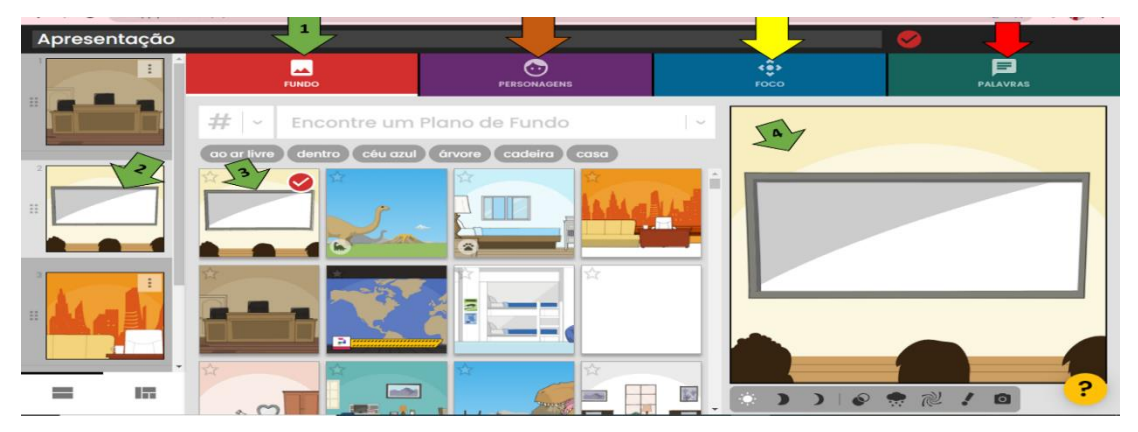

Figura 2

A seta verde n.º 1 aponta para o fundo, nele é disponibilizado vários cenários para criar a narrativa. Ao realizar a escolha do ambiente em que se passará a história, você faz a seleção conforme está apontado pela seta n.º 3, simultaneamente o ambiente aparecerá a esquerda (seta n.º 2) mostrando em qual posição ele estará no enredo e a direita (seta n.º 4) onde você poderá trabalhar.

Fonte: Pixton.com

A seta laranja, localizada entre a seta verde e a seta amarela, aponta para personagens, ao selecioná-la você terá várias opções para escolher. O *site* dá várias opções de roupas, cores de pele e modelos de cabelo.

No foco, evidenciado pela seta amarela, você poderá fazer a opção do tipo de enquadramento do cenário e personagens. A seta vermelha aponta para palavras, e ao selecionar você será direcionado para a tela abaixo:

Figura 3

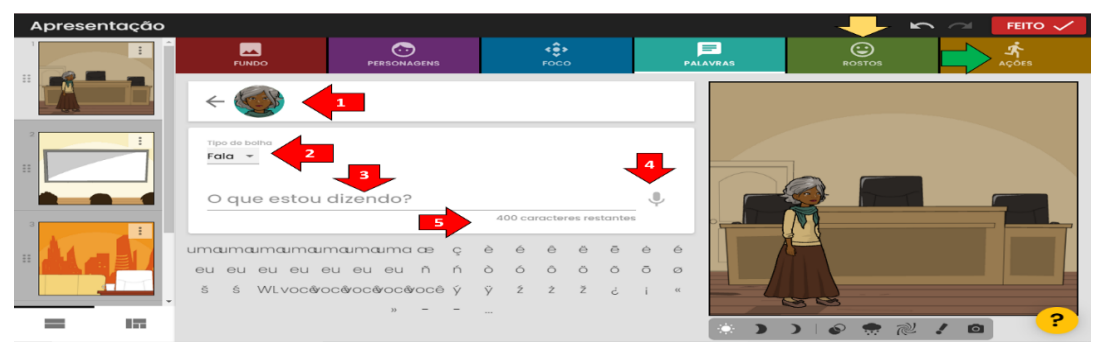

Fonte: Pixton.com

O site disponibiliza a foto do personagem para quem o criador desenvolverá a fala, conforme está apontado na seta n.º 1, poderá escolher entre os quatro tipos de balão para transmitir a mensagem, como está apontado a seta n.º 2: balão de fala, pensamento, sussurro e grito. Ao realizar a seleção do tipo de balão terá a opção de digitar o texto no local evidenciado pela seta n.º 3 ou selecionar o microfone, seta n.º 4, e digitar por voz, ou seja, a pessoa fala e a escrita sai automaticamente. Com 400 caracteres disponíveis, seta n.º 5.

Para enriquecer ainda mais os personagens, o site disponibiliza que faça adequações nas feições do rosto, conforme o contexto da história contada, exemplo: nervoso, falando, com nojo, feliz, surpreso, preocupado, triste, olhos fechados ou cansado. Na seta verde você tem as ações, que são as poses na qual deseja que ele esteja dentro do quadrinho, por exemplo: apontando, esperando, de braços abertos, empurrando.

Ao finalizar você clica em feito, na opção acima das ações no painel. O *site* irá direciona-lo a parte final, de acordo com a tela abaixo:

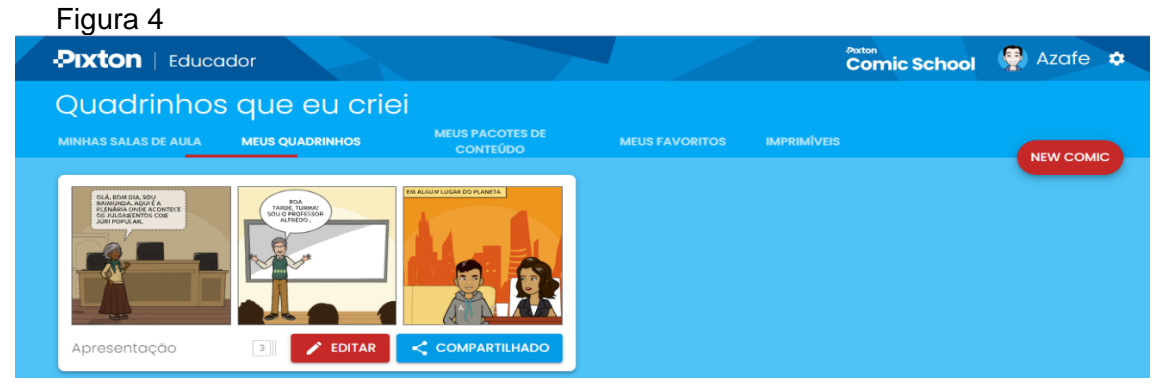

Fonte: Pixton.com

Você tem a opção de editar novamente, retornando a narrativa, criar uma nova história em quadrinhos. Ou clicar em compartilhar, que dará a opção de: download, imprimir e compartilhado.

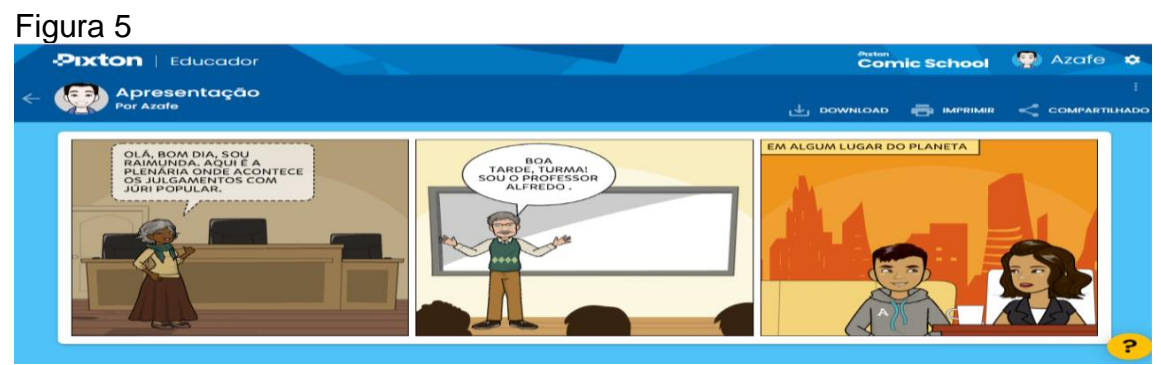

Fonte: Pixton.com

Ao desenvolver o produto educacional, optou-se por utilizar para alguns momentos, personagens e cenários do *Pixton*, porém, os balões de fala foram inseridos no *Power Point*, para ter a possibilidade de colorir os balões de fala e realizar alterações nas cores da fonte. Foi uma "licença criativa", pois o convencional são balões brancos com a fonte preta. De acordo com Gonçalves (2004, p.89) a cor "pode conduzir o olhar do observador, destacar espaços, integrar ou fragmentar áreas, auxiliar no processo de memorização e no desempenho de tarefas".

Para o texto nos balões coloridos foi seguido a seguinte instrução de Grando, Konrath e Tarouco (2003, p.4 -5) "Quando a página tiver um fundo colorido, deve-se selecionar as cores do texto de modo a obter o contraste mais forte entre o texto e o fundo. Isso aumenta a visibilidade e a legibilidade do texto".

Para a produção de quadrinhos no *Power point* ocorreu nos seguintes passos: primeiro definiu-se qual seria o cenário, e quem seria o personagem que iria transmitir a mensagem. A opção foi por desenhos vetorizados grátis: sala de aula e o professor. Para trabalhar com os alunos, exclusivamente para utilização em aula, devido os direitos autorais de imagem, se desejar, pode colocar no buscador do *google* imagens: "tribunal do júri" vai aparecer várias imagens de julgamentos pelo Brasil, poderão usar as imagens, cartuniza-las nos aplicativos para Android: *ToonArt, Photo Lab, Comica*, ou através do *site: Cartoonize* no endereço: https://www.cartoonize.net/pr/pr.php. E, ainda se os alunos desejarem criarem avatares de si mesmos para criar a história em quadrinhos, é possível fazer isso através do aplicativo para Android *Avatoon*. A partir da própria foto, o aplicativo disponibiliza a criação do avatar com várias poses e opções de roupas e sapatos. Se desejar "comprar" algo no aplicativo ele disponibiliza mecanismos fáceis para adquirir moedas. Uma sugestão é escolher o fundo branco para o avatar e assim ficará mais fácil de remover o fundo da imagem, sem alterações na qualidade do desenho, para usar em qualquer cenário que desejar. Se tiver necessidade em remover fundo em alguma imagem pode recorrer ao *site:*  <https://www.remove.bg/pt-br> ou apagar algum item indesejável no endereço do *Inpaint*:<https://theinpaint.com/> .

Se desejar trabalhar com desenhos vetorizados para criar a história em quadrinhos, basta digitar no buscador de imagens do *google*: "tribunal do júri vetor grátis". Será dado várias opções de figuras vetorizadas para a construção da sua narrativa.

Para construí-las, abra o *Power point* e selecione a apresentação em branco, o office em que o tutorial está sendo realizado é a versão 2016, então, poderá ter alterações em alguns comandos de acordo com a versão que esteja utilizando em seu computador. Delete as caixas de texto no slide em branco.

No painel de tarefas, selecione inserir (seta amarela), depois imagens (seta verde), vai abrir uma caixa de diálogo, selecione a opção este dispositivo (seta laranja), selecione a pasta em que está a imagem e selecione a imagem do cenário. Depois ajuste a imagem no tamanho do slide como está na ilustração abaixo:

Depois repita o mesmo processo para inserir os personagens, lembrando que para não ter problema com o fundo do cenário e o do personagem, remova o plano de fundo do personagem.

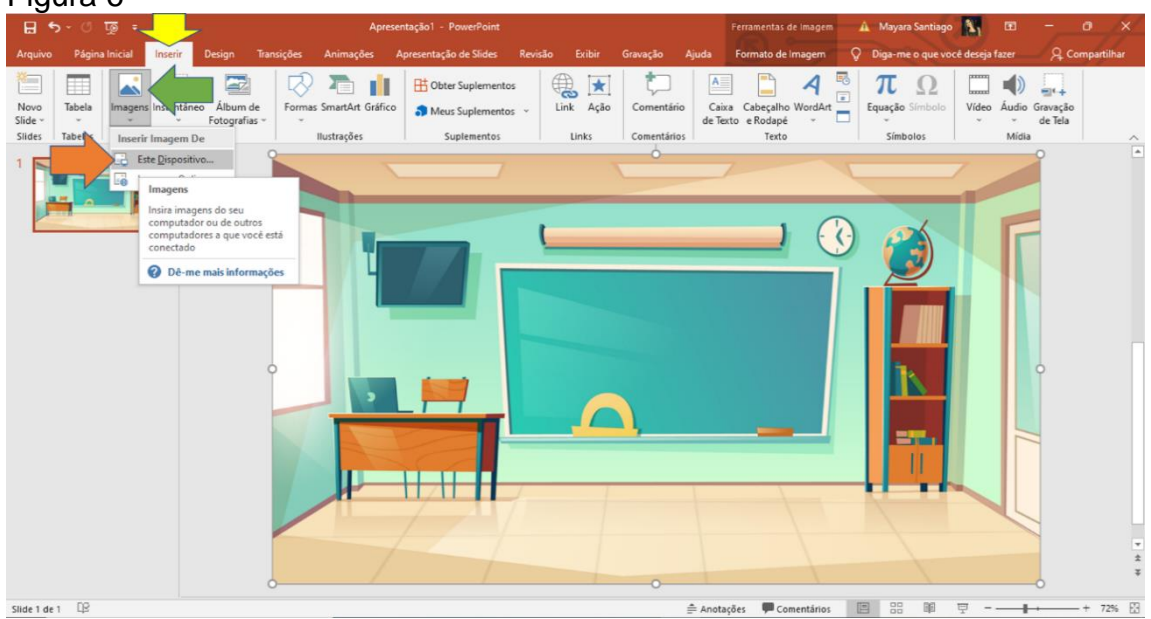

#### Figura 6

Fonte: Power point e desenho vetorizado @upklyak/Freepik

Para inserir o balão de fala, clique em inserir (seta na cor ouro) novamente, e clique em formas (seta verde) e depois textos explicativos (seta roxa), nele há vários tipos de balões de diálogo: retângulo, retângulo com cantos arredondados, oval, pensamento, linha, linha dobrada, linha dobrada dupla, linha com ênfase, linha dobrada com ênfase, linha sem borda, linha com borda e ênfase. Conforme ilustração abaixo:

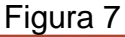

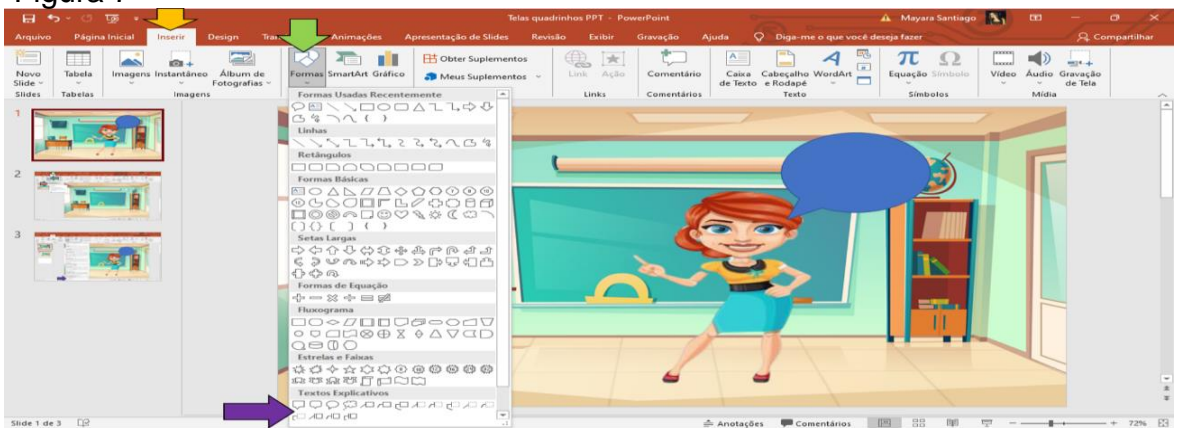

Fonte: Power point e desenho vetorizado@upklyak/Freepik; Vector Character

Agora é só selecionar o balão e iniciar a digitar a mensagem a ser transmitida ao leitor. Para realizar alterações em sua cor. Basta clicar na página inicial (seta preta), e vá até a cor da fonte (seta azul), e selecionar a cor pretendida, e ir até o preenchimento da forma (seta amarela) realizar a opção do balão de fala.

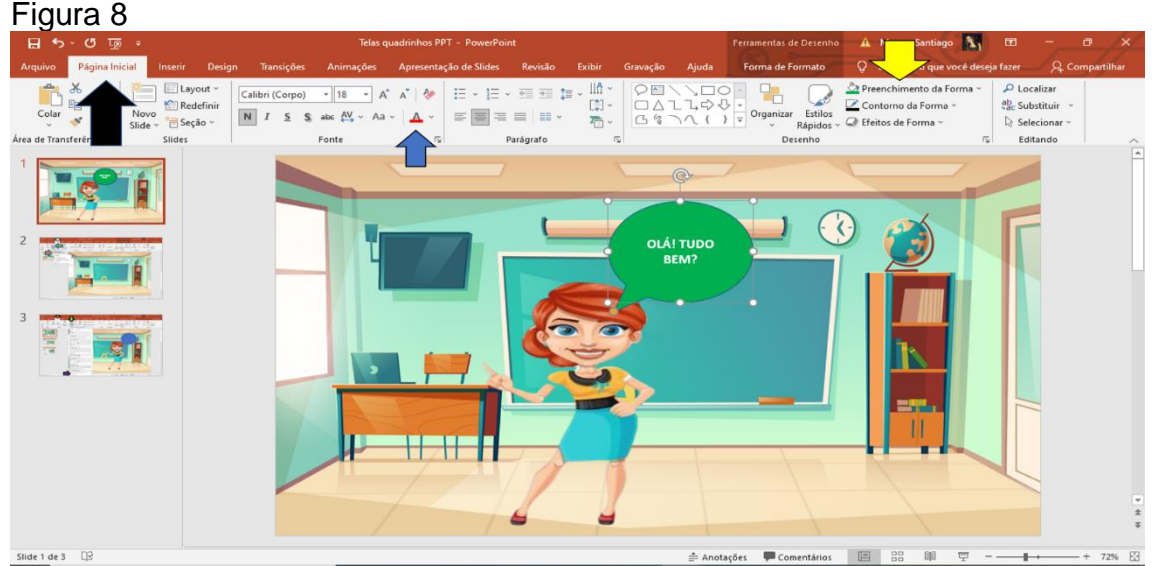

Fonte: Power point e desenho vetorizado@upklyak/Freepik; Vector Character

No próximo slide realize o mesmo processo para compor a narrativa até o desfecho da história. No final salve o arquivo em PDF, depois abra o PDF que foi salvo e clique em imprimir, vá até configurações da página e selecione a orientação em paisagem; no comando tamanho da página e gerenciamento, selecionar a opção múltiplos, páginas por folhas: 2 por 2, ordem de páginas: horizontal, orientação horizontal, clique em imprimir. Se não tiver como fazer a impressão, o documento será salvo no computador em formato de quadrinhos.

## OBRIGADA!

Alguma pergunta?

Você pode nos encontrar em:

 $X$  mayara.santiago25@gmail.com<br>X renata.freitas@ifac.edu.br

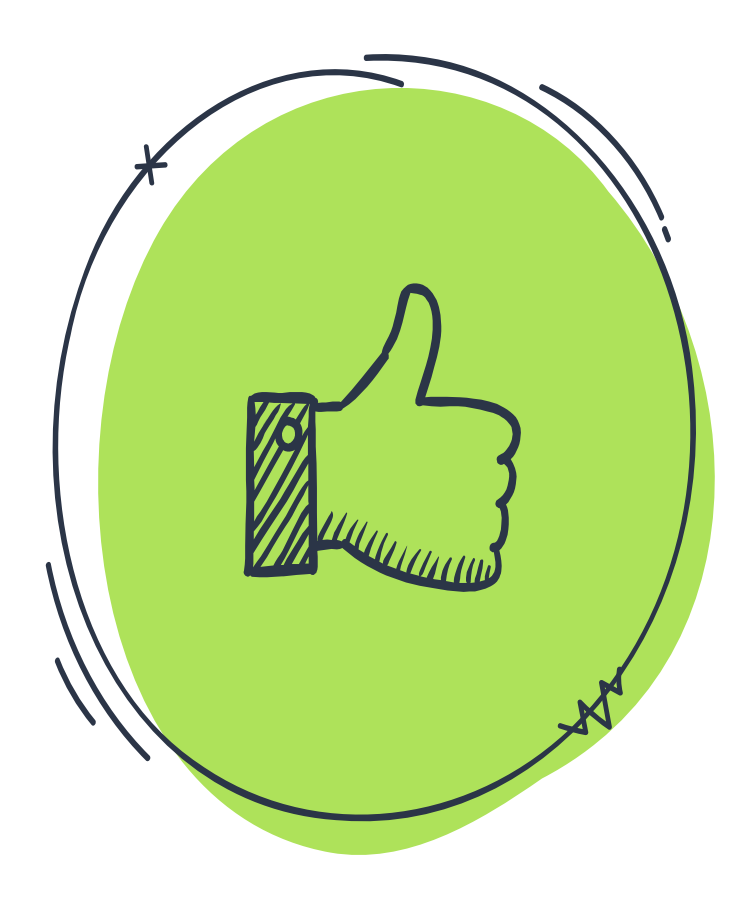

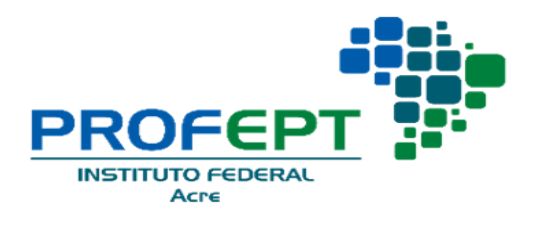

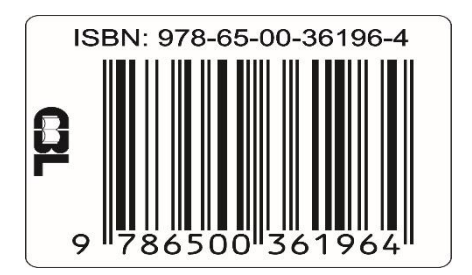